# **ワイヤレスの設定をする**

#### **1 設定メニュー画面で「ワイヤレス設定」**

#### **2 各項目を設定**

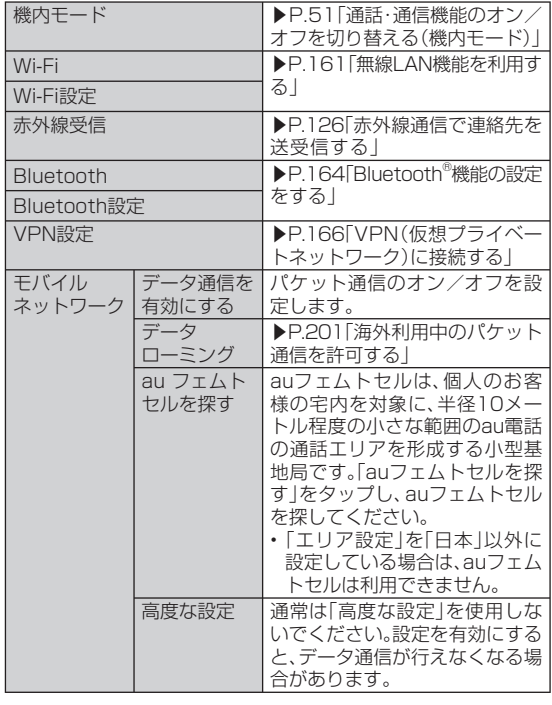

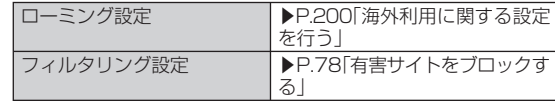

# **無線LAN機能を利用する**

IS11Tの無線LAN機能を利用して、自宅や社内ネットワーク、公衆無線LANサービスのアクセスポイントに接続して、メールやインターネットを利用できます。

### ■ アクセスポイントに接続するまでの流れ

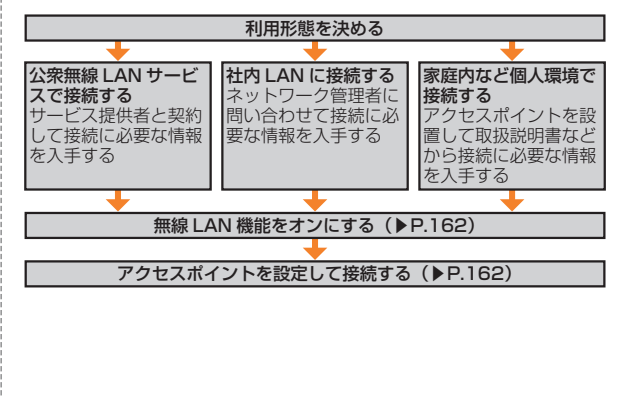

#### ■ **Bluetooth<sup>®</sup>機能との雷波干渉について**

無線LAN機能(IEEE802.11b/g/n)とBluetooth®機能は同一周波数 帯(2.4GHz)を使用しています。そのため、IS11Tの無線LAN機能とBluetooth®機能を同時に使用すると、電波干渉が発生し、通信速度の低下、雑音や接続不能の原因になることがありますので、同時には使用しないでください。

また、IS11Tの無線LAN機能のみ使用している場合でも、Bluetooth® 対応機器が近辺で使用されていると、同様の現象が発生します。このよ うなときは、以下の対策を行ってください。

- 1. IS11TとBluetooth®対応機器は、10m以上離してください。
- 2. 10m以内で使用する場合は、Bluetooth®対応機器の電源を切ってください。

# **Wi-Fiネットワークに接続する**

接続したいアクセスポイントの電波を受信できる環境で操作してください。

**1 設定メニュー画面で「ワイヤレス設定」**

#### **2 「Wi-Fi」にチェックを付ける**

Wi-Fiがオンになり、利用可能なWi-Fiネットワークがスキャンされます。

# 機能設定

### **3 「Wi-Fi設定」**

検出されたWi-Fiネットワークのネットワーク名とセキュリティ設定(オープンネットワークまたはセキュリティで保護)が「Wi-Fiネットワーク」リストに表示されます。

• 接続したいWi-Fiネットワークが表示されない場合は、 WENUコ→「ス キャン」をタップしてください。

 それでも表示されない場合は、「Wi-Fiネットワークを手動で追加して接続する」(▶P.162)の操作に従って、Wi-Fiネットワークを追加してください。

### **4 Wi-Fiネットワークをタップ→「接続」**

- セキュリティで保護されたWi-Fiネットワークを選択した場合、パスワード(セキュリティキー)※を入力し、「接続」をタップします。 ※パスワード(セキュリティキー)は、アクセスポイントで設定されています。詳しくは、ネットワーク管理者にお問い合わせください。
- Wi-Fiネットワークを切断するには、接続しているWi-Fiネットワークをタップ→「切断」をタップします。

### memo

◎ 無線LAN機能がオンのときもパケット通信を利用できます。ただしWi-Fi ネットワーク接続中は、無線LAN機能が優先されます。Wi-Fiネットワークが切断されると、自動的にパケット通信に切り替わります。

# **Wi-Fiネットワークを手動で追加して接続する**

- **1 設定メニュー画面で「ワイヤレス設定」**
- **2 「Wi-Fi設定」→「Wi-Fiネットワークを追加」**
- **3 「ネットワークSSID」→追加するWi-Fiネットワークの ネットワークSSIDを入力**

#### **4 「セキュリティ」→セキュリティを選択**

• 「なし」以外を選択した場合、パスワードやセキュリティ情報を入力します。

**5 「保存」**

# **オープン ネットワークの通知を有効にする**

オープンネットワーク(パスワードなどが設定されていないWi-Fiネットワーク)が検出されたら通知するように設定します。あらかじめWi-Fiをオンにしてください。

**1 設定メニュー画面で「ワイヤレス設定」→「Wi-Fi設定」**

#### **2 「ネットワークの通知」にチェックを付ける**

### **無線LAN機能の詳細設定をする**

- **1 設定メニュー画面で「ワイヤレス設定」→「Wi-Fi設定」**
- **2** MENU →「詳細設定」

#### **3 必要な項目を設定**

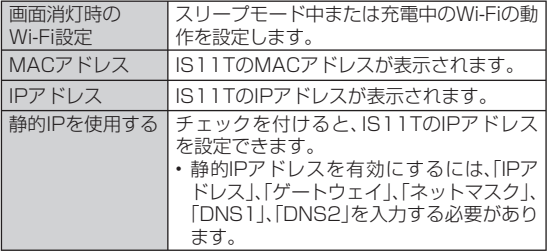

# **Wi-Fiネットワークを簡単に設定する**

AOSS™またはWPSに対応した無線LANアクセスポイントを利用し て接続する場合は、簡単な操作で接続できます。

• あらかじめWi-Fiをオンにしてください。

#### **1 設定メニュー画面で「ワイヤレス設定」→「Wi-Fi設定」**

#### **2 「Wi-Fi簡単登録」**

- AOSS™方式の場合
- **3 「AOSS方式」→「はい」**

#### **4 アクセスポイント側でAOSS™ボタンを押す→「OK」**

#### ■ WPS方式の場合

#### **3 「WPS方式」→登録方法を選択→「はい」**

- 「プッシュボタン方式」を選択した場合は、アクセスポイント側で専用ボタンを押します。
- 「PIN入力方式」を選択した場合は、IS11Tに表示されたPINコードをアクセスポイント側で入力→「OK」と操作します。

# **Bluetooth®機能の設定をする**

IS11TのBluetooth®機能を利用して、近くにあるBluetooth®対応機器と無線でデータをやりとりできます。Bluetooth®対応イヤホンマイクやワイヤレスヘッドホンと接続すると、ハンズフリーで通話したりワイヤレスで音楽を聴いたりできます。

- Bluetooth®対応バージョンやプロファイルについては、P.213をご参照ください。
- 設定や操作方法については、接続するBluetooth®対応機器の取扱説明書もご覧ください。
- IS11TとすべてのBluetooth®対応機器とのワイヤレス接続を保証するものではありません。
- Bluetooth®を利用中は、赤外線通信は利用できません。

# **■ Bluetooth®機能使用時のご注意**

良好な接続を行うために、以下の点にご注意ください。

- 1. IS11TとほかのBluetooth®対応機器とは、見通し距離10m以内で接続してください。周囲の環境(壁、家具など)や建物の構造によっては、接続可能距離が極端に短くなることがあります。
- 2. ほかの機器(電気製品、AV機器、OA機器など)から2m以上離れて接続してください。特に電子レンジ使用時は影響を受けやすいため、必ず3m以上離れてください。近づいていると、ほかの機器の電源が入っているときに正常に接続できないことがあります。また、テレビやラジオに雑音が入ったり映像が乱れたりすることがあります。

### **■ 無線LANとの電波干渉について**

Bluetooth®機能と無線LAN(IEEE802.11b/g/n)は同一周波数帯(2.4GHz)を使用しています。そのため、IS11TのBluetooth®機能と無線LAN機能を同時に使用すると、電波干渉が発生し、通信速度の低下、雑音や接続不能の原因になることがありますので、同時には使用しないでください。

また、IS11TのBluetooth®機能のみ使用している場合でも、無線LAN 機能を搭載した機器が近辺で使用されていると、同様の現象が発生します。このようなときは、以下の対策を行ってください。

- 1. IS11Tと無線LAN機能を搭載した機器は、10m以上離してください。
- 2. 10m以内で使用する場合は、無線LAN機能を搭載した機器の電源を切ってください。

# **ほかの Bluetooth®対応機器と接続する**

IS11Tと初めて接続するBluetooth®対応機器の場合は、ペア設定を行います。一度ペア設定を行うと、設定は記憶されます。

- あらかじめ設定メニュー画面で「ワイヤレス設定」→「Bluetooth」にチェックを付け、Bluetooth®機能をオンにしてください。 また、ペア設定をするBluetooth®対応機器のBluetooth®機能をオンにして、「検出可能」の設定にしてください。
- 相手機器をIS11Tから10m以内に設置してください。

#### **1 設定メニュー画面で「ワイヤレス設定」 →「Bluetooth設定」**

- 「Bluetooth端末」リストに、接続したい機器が表示されているときは操作 **3** に進みます。
- 「検出可能」にチェックを付けると、IS11TがほかのBluetooth®対応機器から約120秒間、検出可能になります。

### **2 「端末のスキャン」**

ペア設定済みの機器と、新たに検出された機器が「Bluetooth端末」リストに表示されます。

 • Bluetooth®対応機器が表示されない場合は、「検出可能」にチェックを付けてから、「端末のスキャン」をタップしてください。

### **3 接続する機器をタップ**

**4 IS11TとBluetooth®対応機器で、それぞれ画面の指示 に従って操作**

ペア設定が終了すると、IS11Tの「Bluetooth端末」リストに「ペア設定済み」と接続状態が表示されます。

### memo

- ◎ Bluetooth®通信を使用しないときは、電池の減りを防ぐため、Bluetooth® 機能をオフにしてください。
- ◎ Bluetooth®機能のオン/オフ設定は、電源を切っても変更されません。
- ◎ Bluetooth®機能はIS11Tの電源を切った状態では使用できません。

# **Bluetooth®対応機器との接続を解除する**

**1 設定メニュー画面で「ワイヤレス設定」 →「Bluetooth設定」**

# **2** 接続中の機器をタップ→「OK」

ペア設定を残したまま接続が解除されます。

• ペア設定を解除する場合は、ペア設定済みの機器をロングタッチ→「接続を解除」/「切断してペアを解除」をタップします。

# **Bluetooth®通信でファイルを送信する**

- メディアフォルダの画像をBluetooth®通信で送信する操作例を説明します。
- あらかじめIS11TのBluetooth®機能をオンにしてください。また、相手のBluetooth®対応機器とペア設定を行ってください。

# **1 メディアフォルダで送信する画像をロングタッチ**

• メディアフォルダの操作については、P.141をご参照ください。

# **2 「共有」→「Bluetooth」**

• Bluetooth®機能がオフの場合は、「ONにする」をタップします。

# **3 「Bluetooth端末」リストで相手のBluetooth®対応機器 をタップ**

- 相手のBluetooth®対応機器によっては、受信を許可するなどの操作が必要な場合があります。
- ステータスバーに■ が表示されたら、ステータスバーを下にドラッ グして送信が完了したことを確認します。

# **Bluetooth®通信でファイルを受信する**

- あらかじめIS11TのBluetooth®機能をオンにしてください。また、相手のBluetooth®対応機器とペア設定を行ってください。
- **1 送信側のBluetooth®対応機器でファイルを送信**

ステータスバーにファイル着信を知らせる■が表示されます。

- **2 ステータスバーを下にドラッグ**
- **3** 「Bluetooth共有:ファイル着信 |→「承諾 | ステータスバーにいが表示されたら、ステータスバーを下にドラッグ して受信が完了したことを確認します。

# **Bluetooth®通信時のIS11Tの名前を変更する**

IS11Tの名前は、ほかのBluetooth®対応機器に表示されます。• あらかじめBluetooth®機能をオンにしてください。

- **1 設定メニュー画面で「ワイヤレス設定」 →「Bluetooth設定」**
- **2 「端末名」**
- **3 IS11Tの名前を入力→「OK」**

### **VPN( 仮想プライベートネットワーク)に接続する**

VPN(Virtual Private Network:仮想プライベートネットワーク)は、企業や大学などの保護されたローカルネットワーク内の情報に、外部からアクセスする技術です。IS11TにVPN接続を設定するには、ネットワーク管理者からセキュリティに関する情報を入手してください。

# **VPNを追加する**

- **1 設定メニュー画面で「ワイヤレス設定」→「VPN設定」**
- **2 「VPNの追加」**
- **3 ネットワーク管理者の指示に従って、VPN設定の各項目 を設定**

#### **4**M**→「保存」**

VPN設定画面に、新たなVPNが追加されます。

# **VPNに接続する**

**1 設定メニュー画面で「ワイヤレス設定」→「VPN設定」** VPN設定画面に、追加したVPNがリスト表示されます。

#### **2 接続するVPNをタップ**

**3 必要な認証情報を入力→「接続」**

VPNに接続すると、ステータスバーに通知アイコンが表示されます。

# **VPNを切断する**

#### **1 ステータスバーを下にドラッグ→VPN接続中を示す通知 をタップ**

• 切断すると、ステータスバーの通知アイコンがグレーになります。ステータスバーを下にドラッグ→通知をタップすると、再接続できます。

# **通話の設定をする**

#### **1 設定メニュー画面で「通話」**

#### **2 各項目を設定**

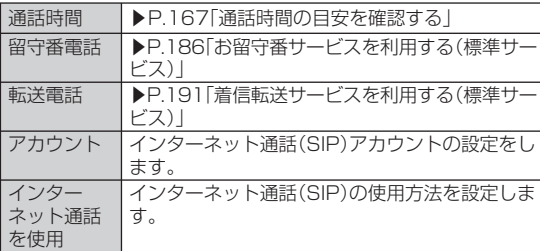

# **通話時間の目安を確認する**

最後にかけた電話の通話時間と、今までにかけた電話の累積通話時間を確認できます。なお、表示される通話時間はすべて目安です。正確なものではありません。

#### **1 設定メニュー画面で「通話」**

#### **2 「通話時間」**

前回通話時間、累積通話時間、前回リセット日時が表示されます。

•通話時間をリセットする場合は、<sup>C</sup>MENUコ→「リセット」→「OK」を タップします。

### **音の設定をする**

#### **1 設定メニュー画面で「音」**

#### **2 各項目を設定**

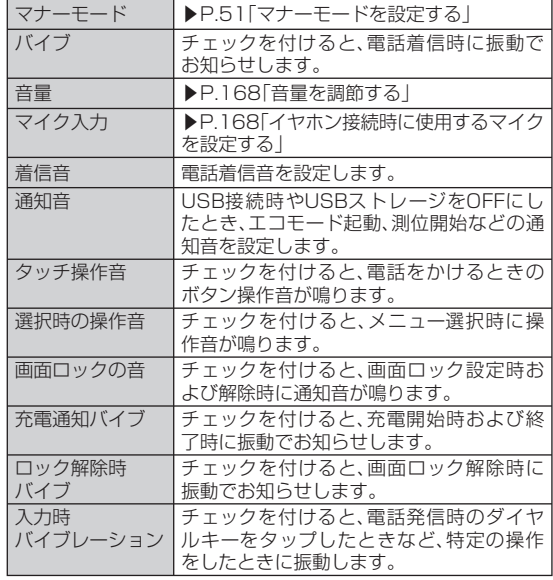

# **音量を調節する**

**1 設定メニュー画面で「音」**

**2 「音量」**

#### **3 スライダーをドラッグして音量を調節→「OK」**

• 「通知音にも着信音量を適用」のチェックを外すと、通知音の音量を調節できます。

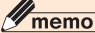

◎着信音量は、■ / マート を押しても調節できます。音楽再生時や動画再 生時に「––––––––––––––––––<br>生時に「––––––––––––––––を押すとメディア音量が調節されるなど、表示中の 画面によって調節される音量は異なります。

# **イヤホン接続時に使用するマイクを設定する**

ステレオイヤホン端子にステレオイヤホンを接続しているときに使用するマイクを設定します。

**1 設定メニュー画面で「音」**

### **2 「マイク入力」**

- **3 項目を選択**
	- 接続するステレオイヤホンにマイクがない場合は、「端末のマイク」を選択します。

 $\mathscr{M}_{\text{memo}}$ 

◎ ステレオイヤホンが接続されていない場合は、マイク入力の設定に関わらずIS11Tのマイクが使用されます。

### **表示の設定をする**

#### **1 設定メニュー画面で「表示」**

#### **2 各項目を設定**

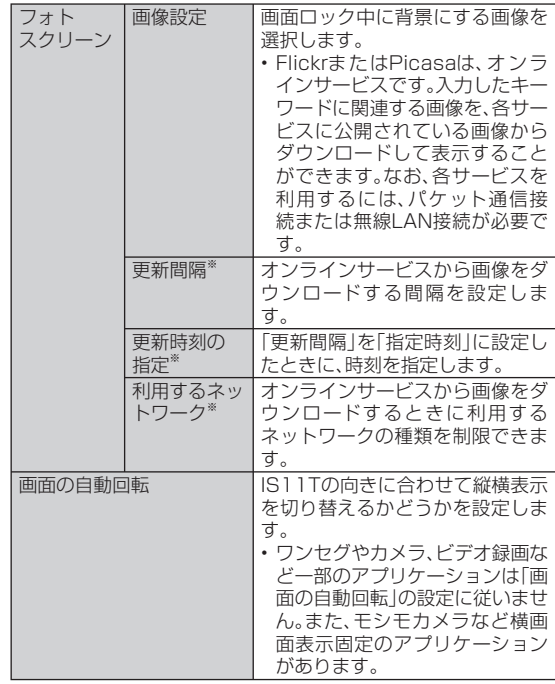

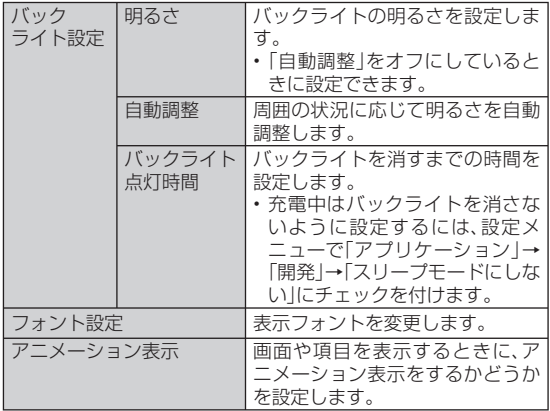

※ 「画像設定」で「Flickr」または「Picasa」を選択した場合のみ設定できます。

# **歩数計の設定をする**

歩数計を利用するために必要な設定を行います。

- 歩数計を設定すると、ヘルスチェッカーなど歩数情報を利用するアプリケーションが使用できるようになります。
- 身長と体重を設定すると、より正確な歩数情報が取得できます。ただし、身長と体重のデータは歩数情報を利用するアプリケーションとは連携していません。

#### **■ 歩数計ご使用時の注意事項**

- 歩数を正確にカウントするためには、正しく装着して(キャリングケースに入れて腰のベルトなどに装着する、かばんに入れるときは固定できるポケットや仕切りの中に入れる)毎分100~120歩程度の速さで歩くことをおすすめします。
- 正しく装着していても、歩行がIS11Tに伝わらない状態では、歩数のカウントが正確に行われないことがあります。
- 次の場合は歩数が正確にカウントされないことがあります。
	- IS11Tを入れたかばんが足や腰に当たって不規則に動くときや、IS11Tを腰やかばんにぶら下げたとき
	- すり足のような歩きかたや、サンダル、下駄、草履などを履いて不規則な歩行をしたとき、混雑した場所を歩くなど歩行が乱れたとき
	- 立ったり座ったり、階段や急斜面の昇り降りをしたり、乗り物(自転車、車、電車、バスなど)に乗車したりなど、上下運動や振動、横揺れなどが多いとき
- 機能設定
- 歩行以外のスポーツを行ったときや、ジョギングをしたとき、極端にゆっくり歩いたとき
- IS11Tに振動や揺れが加わっているときは、歩数のカウントが正確に行われないことがあります。

#### **1 設定メニュー画面で「歩数計設定」**

#### **2 「歩数計を利用する」にチェックを付ける →「身長」「体重」を入力**

#### **3 「登録」**

• 歩数計の履歴をすべて削除するには、「全履歴削除」→「はい」をタップします。

# $\mathscr{M}_{\text{meno}}$

- ◎ 「歩数計を利用する」にチェックを付けると、画面ロック時にその日の累積歩数が表示されます。
- ◎誤カウントを防ぐために歩行を始めたかどうかを判断しているため、歩き 始めは数値が変わりません。目安として4秒程度歩くとそこまでの歩数が加算されます。
- ◎ カウントした歩数は約60分ごとに保存されます。IS11Tの電源を切らずに 電池パックを取り外すと、保存されていない歩数が消失してしまう場合があります。
- ◎ 歩数はIS11Tの故障、修理やその他の取り扱いによって消失してしまう場 合があります。また、電池パックを外した状態や空の状態で約1か月以上経 過すると消失してしまう場合があります。万が一、消失してしまうことが あっても、当社としては責任を負いかねますのであらかじめご了承ください。

# **マルチメディアの設定をする**

# **■ワンセグなどの映像を高品質にする**

ワンセグやYouTubeの映像を自動補正して、高画質化します。

#### **1 設定メニュー画面で「マルチメディア設定」**

**2 「REGZA設定」にチェックを付ける**

# **エコモードの設定をする**

# **電池残量が少なくなったときにエコモードに切り替える**

#### **1 設定メニュー画面で「エコモード設定」**

#### **2 必要な項目を設定**

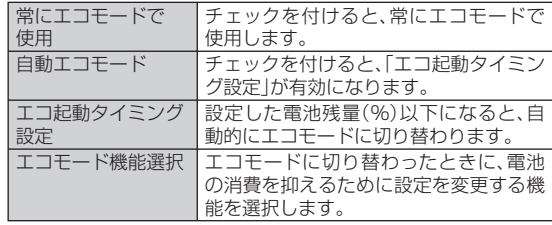

memo

◎ IS11Tの購入後またはリセット後に初めてエコモードに切り替わるとき は、エコモードへの切り替えを確認する画面が表示されます。2回目以降 は、ステータスバーにエコモードになったことを知らせる通知が表示されます。確認画面は表示されません。

# **スライドアプリ起動を設定する**

ホーム画面でキーボードを開いたときに起動するアプリを設定しま す。

#### **1 設定メニュー画面で「スライドアプリ起動」**

#### ■ 複数のアプリから選択できるように設定する

キーボードを開いたときに、起動するアプリの候補を一覧表示するように設定します。

#### **2 「アプリ選択画面を表示」**

リスト表示設定画面が表示されます。

- **3 「+」**
- **4 追加するアプリのアイコンをタップ** リスト表示設定画面に戻ります。
- **5 「設定」**
- 特定のアプリを起動するように設定する

キーボードを開いたときに、自動的に起動するアプリを登録できます。

- **2 「アプリを起動」**
- **3 起動するアプリのアイコンをタップ→「OK」**

# $\mathscr{M}_{\text{meno}}$

◎ 「アプリ選択画面を表示」で登録したアプリを削除するには、リスト表示設定画面で削除するアイコンをロングタッチ→ ■の上へドラッグして指を 離します。

# **位置情報とセキュリティの設定をする**

GPS機能やIS11Tのセキュリティ、認証情報ストレージなどに関する設定を行います。

• 認証情報ストレージは、セキュリティ保護されたWi-FiネットワークやVPNに接続するための認証情報やその他の証明書を保管するための領域です。認証情報やその他の証明書は、ネットワーク管理者の指示に従って、Webサイトからダウンロードしたり、microSDカードからインストールします。

### **1 設定メニュー画面で「位置情報とセキュリティ」**

#### **2 必要な項目を設定**

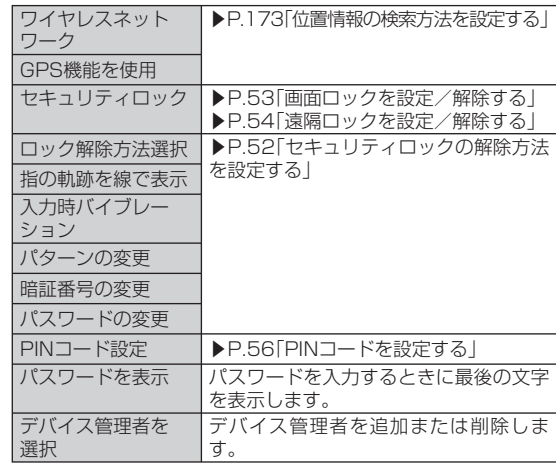

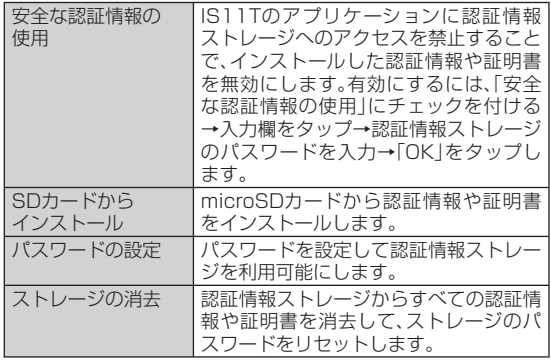

# **GPSの設定をする**

IS11TのGPS機能と、GPS機能に対応するアプリケーションを使用して、現在地の確認や目的地までのルート検索などを行うことができます。

#### ■ GPSのご利用にあたって

- GPSシステムの不具合などにより損害が生じた場合、当社では一切の責任を負いかねますのであらかじめご了承ください。
- IS11Tの故障、誤動作、不具合、あるいは停電などの外部要因(電池切れを含む)によって、測位(通信)結果の確認などの機会を逸したために生じた損害などの純粋経済損害につきましては、当社は一切その責任を負いかねますのであらかじめご了承ください。
- IS11Tは、航空機、車両、人などの航法装置として使用できません。そのため、位置情報を利用して航法を行うことによる損害が発生しても、当社は一切その責任を負いかねますのであらかじめご了承ください。
- 高精度の測量用GPSとしては使用できません。そのため、位置の誤差による損害が発生しても、当社は一切その責任を負いかねますので あらかじめご了承ください。
- GPSは米国国防総省により運営されておりますので、米国の国防上の都合により、GPSの電波の状態がコントロール(精度の劣化、電波の停止など)されることがあります。
- ワイヤレス通信製品(携帯電話やデータ検出機など)は、衛星信号を妨害するおそれがあり、信号受信が不安定になることがあります。
- 各国・地域の法制度などにより、取得した位置情報(緯度経度情報)に基づく地図上の表示が正確ではない場合があります。

#### **■ 受信しにくい場所**

GPSは人工衛星からの電波を利用しているため、以下の条件では、電波を受信できない、または受信しにくい状況が発生しますのでご注意 ください。また、GPSアンテナ付近(▶P.28)を手で覆わないようにしてお使いください。

- 建物の中や直下
- かばんや箱の中
- 密集した樹木の中や下
- 自動車、電車などの室内
- IS11T端末の周囲に障害物(人や物)がある場合
- 地下やトンネル、地中、水中
- ビル街や住宅密集地
- 高圧線の近く
- 大雨、雪などの悪天候

# **位置情報の検索方法 を設定する**

#### **1 設定メニュー画面で「位置情報とセキュリティ」**

#### **2 必要な項目を設定**

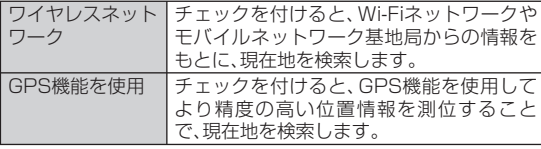

# $\mathscr{Y}_{\mathsf{memo}}$

- ◎ GPS機能を使用するには視界が良好である必要があります。また、GPS機 能を使用すると電池の消費が多くなります。「ワイヤレスネットワーク」を オンにして、ワイヤレスネットワークによる現在地検索と併用することをおすすめします。
- ◎ 「ワイヤレスネットワーク」にチェックを付けると、Googleの位置情報サー ビスによる位置データの収集に同意したものとみなされます。位置データ は個人が特定できない形で収集されます。また、データ収集はアプリケーション起動の有無にかかわらず行われます。

### **アプリケーションの設定をする**

#### **1 設定メニュー画面で「アプリケーション」**

#### **2 必要な項目を設定**

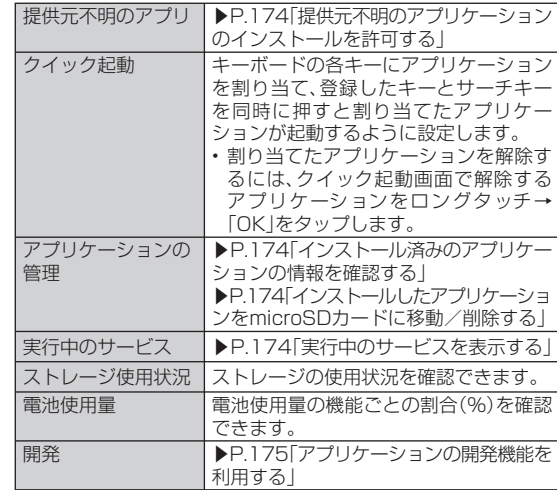

# **提供元不明の アプリケーションのインストールを許可する**

Androidマーケット以外のサイトやメールなどから入手したアプリケーションのインストールを許可します。

- お使いのIS11Tと個人データを保護するため、Androidマーケットなどの信頼できる発行元からのアプリケーションのみダウンロードしてください。
- **1 設定メニュー画面で「アプリケーション」**
- **2 「提供元不明のアプリ」にチェックを付ける**
- **3 注意文を読み、「OK」**

#### **┃インストール済みのアプリケーションの情報を 確認する**

- **1 設定メニュー画面で「アプリケーション」**
- **2 「アプリケーションの管理」→画面上部のカテゴリタブを タップ**

選択したカテゴリのアプリケーションの一覧が表示されます。

• MENUコ→「サイズ順」(サイズ順に表示されているときは「名前順に 表示する」)をタップして、一覧に表示するアプリケーションの並び順を変更することができます。

#### **3 情報を確認するアプリケーションをタップ**

- 「データを消去」/「キャッシュを消去」をタップすると、アプリケーションのデータやキャッシュを消去できます。
- 「すべて表示」をタップすると、すべての情報が表示されます。

# **インストールした アプリケーションをmicroSDカードに移動/削除する**

- Androidマーケットからインストールしたアプリケーションは、Androidマーケット画面から削除してください(▶P.119)。
- あらかじめインストールされているアプリケーションは移動/削除できません。

#### **1 設定メニュー画面で「アプリケーション」**

#### **2 「アプリケーションの管理」→画面上部のカテゴリタブを タップ**

選択したカテゴリのアプリケーションの一覧が表示されます。

• WENUコ→「サイズ順」(サイズ順に表示されているときは「名前順に 表示する」)をタップして、一覧に表示するアプリケーションの並び順を変更することができます。

#### **8** 移動/削除するアプリケーションをタップ

**4 「SDカードに移動」/「アンインストール」**

• 削除する場合は「OK」→「OK」をタップします。

 **実行中のサービスを表示する**

- **1 設定メニュー画面で「アプリケーション」**
- **2 「実行中のサービス」**
- **3 サービス名をタップし、必要に応じて停止や設定変更など の操作**

# **アプリケーションの 開発機能を利用する**

# **1 設定メニュー画面で「アプリケーション」**

- USBデバッグ機能を利用するためには、パソコン側にUSBドライバをインストールする必要があります。詳細については、以下のサイトの本製品に関する情報をご覧ください。 http://www.fmworld.net/product/phone/sp/android/develop/
- USBデバッグ(USB debug)や擬似ロケーション(Mock locations)などのソフトウェア開発者用機能については、下記のホームページをご覧ください。

http://developer.android.com/

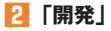

# **アカウントと同期の設定をする**

 **オンラインサービスのアカウントをIS11Tに登録する** 

- **1 設定メニュー画面で「アカウントと同期」**
- **2 「アカウントを追加」**
- **3 追加するアカウントをタップ**
- **4 画面の指示に従ってアカウントを追加**

# **アカウントを削除する**

- **1 設定メニュー画面で「アカウントと同期」**
- **2 削除するアカウントをタップ**
- **3 「アカウントを削除」→「アカウントを削除」**

# $\mathscr{Y}_{\text{memo}}$

◎ 最初に設定したGoogleアカウントおよび一部のアカウントは、上記の操作 では削除できません。最初に設定したGoogleアカウントを削除するには、IS11Tをリセットします(▶P.177)。

# **自動同期するGoogleアプリケーションを 設定する**

IS11TとGoogleオンラインサービスの連絡先、カレンダー、Gmailなどの自動同期を設定します。

- **1 設定メニュー画面で「アカウントと同期」**
- **2 「バックグラウンドデータ」にチェックを付ける**
- **3 「自動同期」にチェックを付ける**
- **4 「アカウントを管理」リストに表示されているGoogleア カウントをタップ**
- **5 自動的に同期するGoogleアプリケーションにチェック を付ける**

# $\mathscr{Y}_{\text{meno}}$

◎ 「バックグラウンドデータ」にチェックを付けると、IS11Tにインストール されているすべてのアプリケーションが自動的にデータ通信を行うことを 許可します。さらに「自動同期」にチェックを付けると、アプリケーションがデータを自動同期することを許可します。

### **手動で同期を開始する**

**1 設定メニュー画面で「アカウントと同期」**

- **2 同期するアカウントをタップ**
- **3**M**→「今すぐ同期」**

#### $T_{\rm{memo}}$

◎ 同期を中止するには、同期中に 【MENU】→「同期をキャンセル」をタップしま す。

# **バックアップと復元の設定をする**

# **バックアップと復元を利用する**

IS11TでGoogleアカウントの登録とログインを行うときに、アプリケーションのデータをバックアップしたり、復元できるように設定します。

### **1 設定メニュー画面で「バックアップと復元」**

### **2 必要な項目を設定**

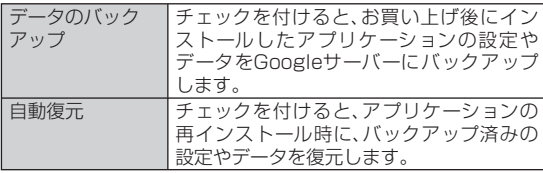

### memo

◎ アプリケーションによってはバックアップできない場合があります。◎ バックアップはアプリケーションの設定変更などの操作後、約1時間以上経 過してから行われます。そのため、バックアップが行われる前にアプリケー ションのアンインストールと再インストールを行った場合、自動復元は行われません。

# **IS11Tを初期化する**

IS11Tをお買い上げ時の状態に戻します(リセット)。この操作を行うと、ご購入後にIS11Tにお客様がインストールしたア プリケーションや登録したデータはすべて削除されます。

#### **1 設定メニュー画面で「バックアップと復元」**

- **2** 「データの初期化 |→「携帯電話をリセット」
- **3** ロック解除用暗証番号を入力→「次へ」

#### **4 「すべて消去」**

操作が完了して少したつと、IS11Tが再起動します。

# **言語とキーボードの設定をする**

#### **1 設定メニュー画面→「言語とキーボード」**

#### **2 必要な項目を設定**

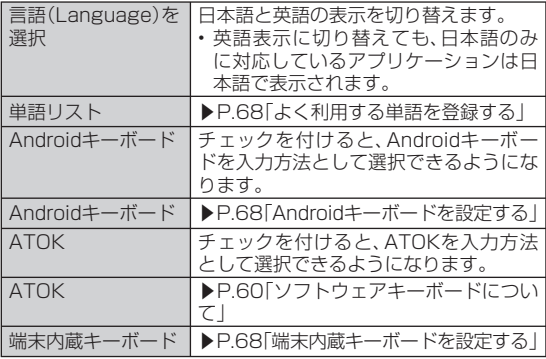

# **音声入出力の設定をする**

# **音声認識装置の機能を設定する**

#### **1 設定メニュー画面で「音声入出力」**

#### **2 必要な項目を設定**

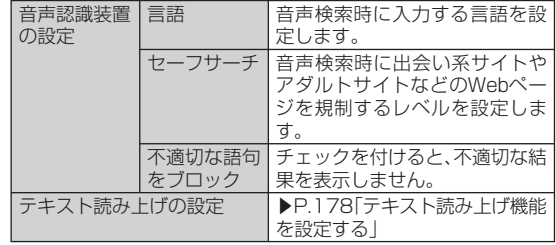

# **■テキスト読み上げ機能を設定する**

テキスト読み上げ機能に対応したアプリケーションやプラグイン (TalkBackなど)で、テキスト読み上げ機能を利用する際に必要な設定です。• テキスト読み上げ機能を利用するには音声データが必要です。音声データはAndroidマーケットからインストールできますが、以下の操作でインストールされる音声データには、日本語のデータは含まれません。

#### **1 設定メニュー画面で「音声入出力」 →「テキスト読み上げの設定」**

#### **2 「音声データをインストール」**

• 「音声データをインストール」をタップできないときは、すでに音声データがインストール済みです。

**3 画面の指示に従って音声データ(SpeechSynthesis Data Installer)をインストール**

#### **4 必要な項目を設定**

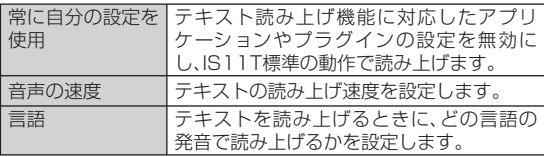

• 設定を確認する場合は、「サンプルを再生」をタップしてサンプル音声を再生します。

# **ユーザー補助の設定をする**

ユーザーの操作に音や振動で反応したり、テキストを読み上げたりするユーザー補助プラグインを有効にします。

お買い上げ時はユーザー補助プラグインが登録されていません。Androidマーケットからユーザー補助プラグイン(SoundBack、KickBack、TalkBackなど)をインストールしてください。

**1 設定メニュー画面で「ユーザー補助」**

#### **2 「ユーザー補助」にチェックを付ける→ユーザー補助サー ビスにチェックを付ける→「OK」**

# **日付と時刻の設定をする**

お買い上げ時は、ネットワークから提供される日付、タイムゾーン、時刻が自動的に使用されますので、日時を手動で設定する必要はありません。

#### **1 設定メニュー画面で「日付と時刻」**

#### **2 必要な項目を設定**

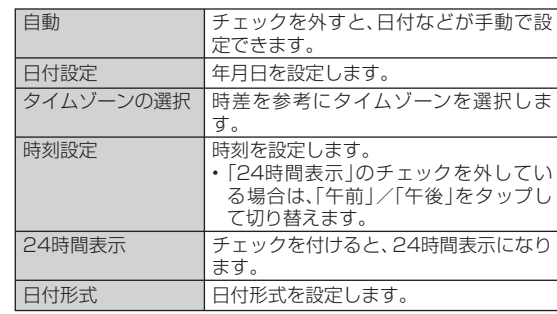

# **システムの設定をする**

#### **1 設定メニュー画面で「システム設定」**

#### **2 必要な項目を設定**

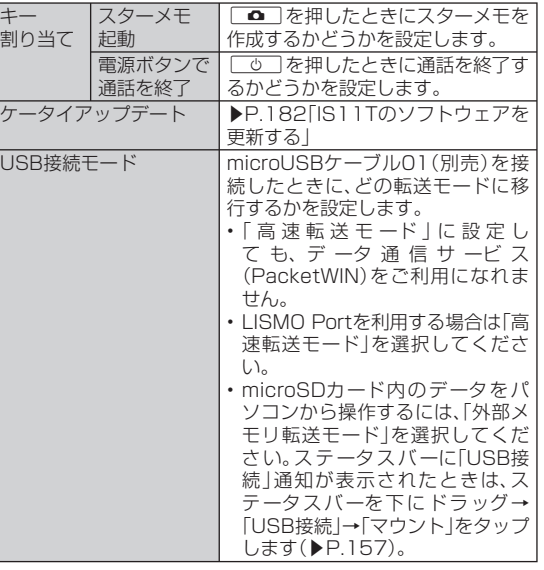

# **端末情報やバージョン情報を確認する**

#### **1 設定メニュー画面で「端末情報」**

#### **2 必要な項目を確認**

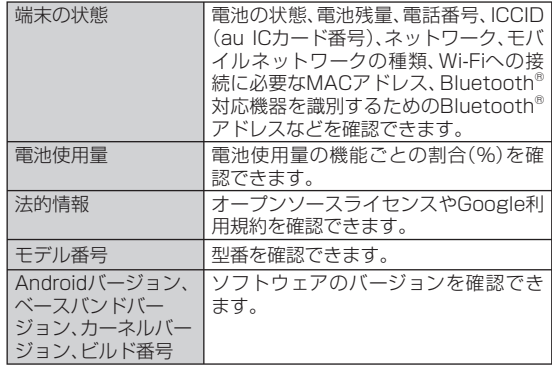

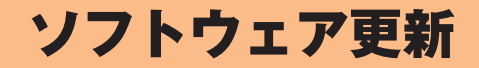

IS11Tのソフトウェアを更新する ......................................................182

# **IS11Tの ソフトウェアを更新する**

IS11Tは、ケータイアップデートに対応しています。ケータイアップデートとは、au電話だけでau電話のソフトウェアを更新する機能です。

ケータイアップデートで、au電話のソフトウェアを更新する方法は次の通りです。なお、更新方法にかかわらず、ソフトウェアの更新前にau電話が自動的に再起動し、ソフトウェアの更新後にもう一度再起動します。

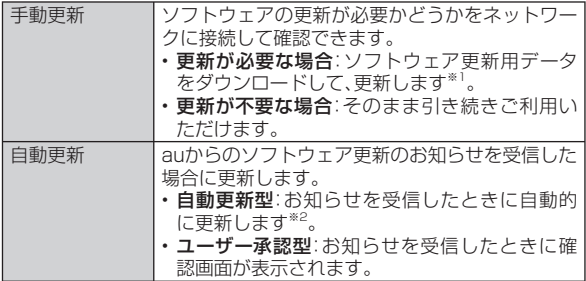

- ※1 ダウンロード後すぐに更新せずに、au電話を使用しない夜間など、更新開始日時を指定して更新することもできます(予約更新)。
- ※2 「自動設定」(▶P.182)を「OFF」にすると、ユーザー承認型と同様に確認画面が表示されます。

#### **1 ホーム画面で →「設定」→「システム設定」 →「ケータイアップデート」**

#### **2** 「アップデート開始 |→「実行 |

IS11Tのソフトウェア更新が必要かどうかを確認します(手動更新)。ソフトウェア更新が必要な場合は、次の操作を行います。

■ すぐに更新する場合

#### **3 「実行」**

ソフトウェア更新用データのダウンロードが始まります。

#### **4 「今すぐ再起動」**

IS11Tが再起動してソフトウェアが更新されます。

#### ■ 後で更新する場合(予約更新)

#### **3 「予約」**

予約確認が完了すると更新開始日時が表示されます。更新開始日時は、「日付」と「時刻」をタップすると変更できます。

#### **4 更新開始日時になると**

自動的にIS11Tが再起動してソフトウェアが更新されます。

# **ケータイアップデートの設定を行う**

#### **1** ホーム画面で 曲 →「設定」→「システム設定」 **→「ケータイアップデート」**

#### **2 項目を設定**

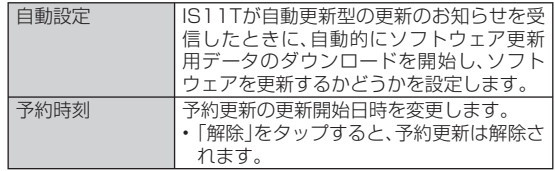

- ◎ 更新開始日時は、現在時刻の10分後~更新ソフトウェアダウンロード日時の7日後まで設定できます。
- ◎ 更新開始日時を設定した後で、「日付と時刻」の設定を変更すると予約更新が解除されます。
- ◎ 予約更新を解除した場合は、IS11Tのソフトウェアを更新するために「アッ プデート開始」をもう一度実行してください。

#### **■ ご利用上の注意**

- ソフトウェアの更新にかかる情報料・通信料は無料です。
- 無線LAN接続でのご利用はできません。
- ソフトウェアの更新が必要な場合は、auホームページなどでお客様にご案内させていただきます。詳細内容につきましては、auショップもしくはお客さまセンター(157/通話料無料)までお問い合わせください。また、au電話をより良い状態でご利用いただくため、ソフトウェアの更新が必要なau電話をご利用のお客様に、auからのお知らせをお送りさせていただくことがあります。
- 十分に充電してから更新してください。電池残量が少ない場合や、更新途中で電池残量が不足するとケータイアップデートに失敗します。
- 電波状態をご確認ください。電波の受信状態が悪い場所では、ケータイアップデートに失敗することがあります。
- ソフトウェアを更新しても、au電話に登録された各種データ(連絡先、カメラ画像、ダウンロードデータ)や設定情報は変更されません。ただし、お客様のau電話の状態(故障・破損・水濡れなど)によってはデータの保護ができない場合もございますので、あらかじめご了承願います。また、更新前にデータのバックアップをされることをおす すめします。
- ソフトウェアが更新された後で、自動的に次の更新用ソフトウェアのダウンロードが開始される場合があります(連続更新)。
- ケータイアップデートに失敗したときや中止されたときは、「アップデート開始」(▶P.182)によりケータイアップデートを実行し直してく ださい。
- 「エリア設定」を「日本」以外に設定している場合は、ご利用になれません。

ケータイアップデート実行中は、以下のことは行わないでください

- ソフトウェア更新中に電池パックを外さないでください。電池パックを外すと、ケータイアップデートに失敗することがあります。
- ソフトウェアの更新中は、移動しないでください。

#### ケータイアップデート実行中にできない操作について

• ソフトウェアの更新中は操作できません。110番(警察)、119番(消防機関)、118番(海上保安本部)へ電話をかけることもできません。また、アラームなども動作しません。

#### ケータイアップデートが実行できない場合などについて

• ケータイアップデートに失敗すると、IS11Tが使用できなくなる場合があります。IS11Tが使用できなくなった場合は、auショップもしくはPiPit(一部ショップを除く)にお持ちください。

#### ■ **更新のお知らせ(自動更新型)が来ると**

自動更新型のソフトウェア更新のお知らせを受信した場合、自動的にソフトウェア更新用データのダウンロードが開始され、ダウンロードが完了するとソフトウェアが更新されます。

# $\mathscr{Y}_{\text{meno}}$

◎ 「自動設定」を「OFF」に設定している場合は、ユーザー承認型と同様に確認画面が表示されます。

ソ ソフトウェア更新フトウェア更新

#### ■ 更新のお知らせ(ユーザー承認型)が来ると

ユーザー承認型のソフトウェア更新のお知らせを受信した場合は、確認画面が表示されます。

#### ■ すぐに更新する場合

確認画面で「実行」をタップするとソフトウェア更新用データのダウン ロードが開始されます。ダウンロードが完了したら、「今すぐ再起動」をタップするとソフトウェアが更新されます。

#### ■ 後で更新する場合

確認画面で「中止」をタップすると、更新が中止されます。「アップデー ト開始」(▶P.182)の説明に従ってケータイアップデートを実行し直してください。

# auのネットワークサービス/海外利用

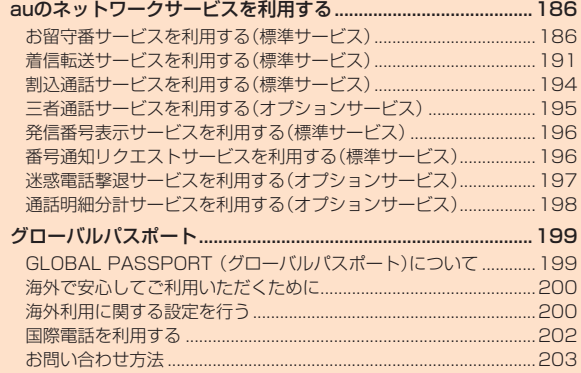

# auの ネットワークサービスを利用する

auでは、次のような便利なサービスを提供しています。

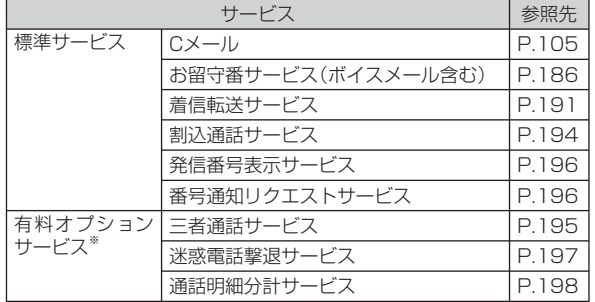

※ 有料オプションサービスは、別途ご契約が必要になります。

お申し込みやお問い合わせの際は、auショップもしくはお客さまセンターまでご連絡ください。

# **お留守番サービスを利用する(標準サービス)**

電源を切っているときや、電波の届かない場所にいるとき、機内モードをオンにしているとき、一定の時間が経過しても電話に出られなかったときなどに、留守応答して相手の方からの伝言をお預かりするサービスです。

#### ■ お留守番サービスをご利用になる前に

• au電話ご購入時や、機種変更や電話番号変更のお手続き後、修理時の代用機貸出しと修理後返却の際には、お留守番サービスは開始され ています。

• お留守番サービスと着信転送サービス(▶P.191)は同時に開始できません。

 お留守番サービスを開始しているときに着信転送サービスを開始すると、お留守番サービスは自動的に停止されます。

• お留守番サービスと番号通知リクエストサービス(▶P.196)を同時に開始すると、非通知からの着信を受けた場合に番号通知リクエストサービスが優先されます。

### ■ お留守番サービスでお預かりする伝言・ボイスメールに **ついて**

お留守番サービスでは、次の通りに伝言・ボイスメールをお預かりします。

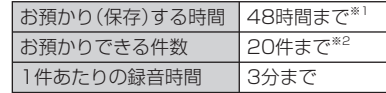

※1 お預かりから48時間以上経過している伝言・ボイスメールは、自動的に消去されます。

 ※2 件数は伝言とボイスメール(▶P.188)の合計です。21件目以降の場合は、電話をかけてきた相手の方に、伝言・ボイスメールをお預かりできないことをガイダンスでお知らせします。

### **■ ご利用料金について**

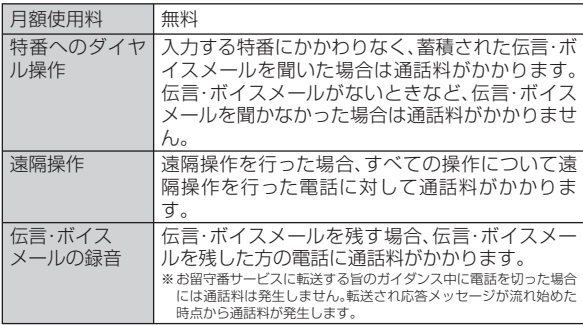

# **お留守番サービス総合案内(141)を利用する**

総合案内からは、ガイダンスに従って操作することで、伝言・ボイスメールの再生、応答メッセージの設定(録音/確認/変更)、英語ガイダンスの設定/日本語ガイダンスの設定、不在通知(蓄積停止)の設定/解除、伝言お知らせの選択/変更、着信お知らせの開始/停止ができま す。

**1 ホーム画面で (電話)→「1」「4」「1」→「発信」**

**2 ガイダンスに従って操作**

# **お留守番サービスを開始する**

#### ■ 通話中にかかってきた電話も転送する場合(留守番開始1) **1 ホーム画面で (電話)→「1」「4」「1」「1」→「発信」**

• ホーム画面で →「設定」→「通話」→「留守番電話」→「留守番開始1」→「OK」をタップしても開始できます。

#### ■ 通話中にかかってきた電話は転送しない場合(留守番開始2)

#### **1 ホーム画面で (電話)→「1」「4」「1」「3」→「発信」**

• ホーム画面で →「設定」→「通話」→「留守番電話」→「留守番開始2」→「OK」をタップしても開始できます。

### ■ お留守番サービスでの留守応答について

電話がかかってきたとき、au電話の状態が次の場合には、お留守番サービスに転送され、留守応答します。

- 電波の届かない場所にいた場合や電源を切っていた場合、または一定時間呼び出しても電話に出なかった場合(無応答転送)
- 通話中にかかってきた場合(「留守番開始1」で開始した場合のみ)(話中転送)
- 着信中に転送操作をした場合(選択転送)

# memo

- ◎ お留守番サービスを開始しているときに電話がかかってきても、着信音が鳴っている間は電話に出ることができます。
- ◎ 「エリア設定」を「日本」以外に設定している場合は、「留守番開始2」でお留守 番サービスを開始できません。日本で「留守番開始2」のお留守番サービスを 開始したまま海外へ行かれた場合は、通話中の着信もお留守番サービスに転送します。

◎ 「エリア設定」を「日本」以外に設定している場合は、選択転送ができません。

# **お留守番サービスを停止する**

#### **1 ホーム画面で (電話)→「1」「4」「1」「0」→「発信」**

• ホーム画面で →「設定」→「通話」→「留守番電話」→「留守番停止」→「OK」をタップしても停止できます。

# $\mathscr{Y}_{\text{meno}}$

- ◎ お留守番サービスを停止しても、録音された伝言・ボイスメールや応答メッセージは消去されません。
- ◎お留守番サービスを停止していても、伝言・ボイスメール再生「1417」、応 答メッセージの録音/確認/変更「1414」などの操作をすることができます。

# **電話をかけてきた方が伝言を録音する**

ここでご説明するのは、電話をかけてきた方が伝言を録音する操作です。

#### **1 お留守番サービスで留守応答**

かかってきた電話がお留守番サービスに転送されると、IS11Tのお客様が設定された応答メッセージで応答します。(▶P.189「応答メッセージの録音/確認/変更をする」)

電話をかけてきた相手の方は「#」を押すと、応答メッセージを最後まで聞かずに(スキップして)操作 **2** に進むことができます。ただし、応答メッセージのスキップ防止が設定されている場合は、「#」を押しても応答メッセージはスキップしません。

#### **2 伝言を録音**

録音時間は、3分以内です。

伝言を録音した後、操作 **3** へ進む前に電話を切っても伝言をお預かりします。

# **3 「#」を押して録音を終了**

録音終了後、ガイダンスに従って次の操作ができます。「1」:録音した伝言を再生して、内容を確認する「2」:録音した伝言を「至急扱い」にする「9」:録音した伝言を消去して、取り消す

「\*」:録音した伝言を消去して、録音し直す

#### **4 電話を切る**

# $\mathscr{M}_{\text{memo}}$

◎ 電話をかけてきた方が「至急扱い」にした伝言は、伝言やボイスメールを再生するとき、他の「至急扱い」ではない伝言より先に再生されます。

 ◎ お留守番サービスに転送する旨のガイダンス中に電話を切った場合には通 話料は発生しませんが、転送されて応答メッセージが流れ始めた時点から通話料が発生します。

# **ボイスメールを録音する**

相手の方がau電話でお留守番サービスをご利用の場合、相手の方を呼び出すことなくお留守番サービスに直接ボイスメールを録音できます。また、相手の方がお留守番サービスを停止していてもボイスメールを残すことができます。

#### **1 ホーム画面で (電話)→「1」「6」「1」「2」+相手の方の au電話番号を入力→「発信」**

### **2 ガイダンスに従ってボイスメールを録音**

### **伝言お知らせについて**

お留守番サービスセンターで伝言やボイスメールをお預かりしたことを通知音と文字でお知らせします。

伝言お知らせは、Cメールに保存されます。

伝言お知らせには、お預かりした時間と相手の方の電話番号をお知らせする「発番情報あり」と、伝言・ボイスメールの未聴/総件数のみをお知らせする「発番情報なし」の2種類があります。

# memo

- ◎ 「発番情報あり」に設定されていて、同じ電話番号から複数の伝言・ボイス メールをお預かりした場合は、最新の伝言・ボイスメールのみについてお知らせします。
- ◎ お留守番サービスセンターが保持できる伝言お知らせの件数は次の通りです。
- 発番情報なし:1件

発番情報あり:20件

- ◎ 伝言・ボイスメールをお預かりしてから約48時間経過してもお知らせできない場合、お留守番サービスセンターから伝言お知らせは自動的に消去されます。
- ◎ ご契約時は、「発番情報あり」に設定されていますが、お留守番サービス総合 案内(▶P.187)で伝言お知らせ(伝言蓄積通知)を「電話番号を通知しない」に設定すると、「発番情報なし」に変更できます。

◎ 通話中などですぐにお知らせできない場合があります。その場合は、お留守番サービスセンターのリトライ機能によりお知らせします。

# **着信お知らせについて**

お留守番サービスセンターに着信があったことを通知音と文字でお知らせします。

着信お知らせは、Cメールに保存されます。電話をかけてきた相手の方が伝言を残さずに電話を切った場合に、着信があった時間と、相手の方の電話番号をお知らせします。

# memo

- ◎ 電話番号通知がない着信についてはお知らせしません。ただし、番号通知があっても番号の桁数が20桁以上の場合もお知らせしません。
- ◎ お留守番サービスセンターが保持できる着信お知らせは、最大4件です。
- ◎ 着信があってから約6時間経過してもお知らせできない場合、お留守番サー ビスセンターから着信お知らせは自動的に消去されます。
- ◎ ご契約時の設定は、着信お知らせで相手の方の電話番号をお知らせします。 お留守番サービス総合案内(▶P.187)で着信お知らせ(着信通知)を停止することができます。
- ◎ 通話中などですぐにお知らせできない場合があります。その場合は、お留守 番サービスセンターのリトライ機能によりお知らせします。

# **伝言・ボイスメールを聞く**

#### **1 ホーム画面で (電話)→「1」「4」「1」「7」→「発信」**

• ホーム画面で →「設定」→「通話」→「留守番電話」→「留守番伝言再生」→「OK」をタップしても伝言・ボイスメールを聞くことができます。

#### **2 ガイダンスに従って操作**

- 「1」 :同じ伝言をもう一度聞く
- 「2」 :伝言を保存
- 「4」 :5秒間巻き戻して聞き直す
- 「5」 :伝言を一時停止(20秒間)
- 「6」 :5秒間早送りして聞く
- 「9」 :伝言を消去
- 「0」 :伝言再生中の操作方法を聞く
- 「#」 :次の伝言を聞く
- 「\*」:前の伝言を聞く

# **3 「終了」**

# $\mathscr{Y}_{\text{memo}}$

- ◎ お留守番サービスの留守応答でお預かりした伝言も、ボイスメール(▶P.188)も同じものとして扱われます。
- ◎ 伝言・ボイスメールの再生後、保存または消去を選択しないと、その伝言・ボ イスメールは常に新しいものとして保存されます。

# **応答メッセージの録音/確認/変更をする**

現在設定されている応答メッセージの内容を録音/確認/変更したり、スキップ防止などの設定を行うことができます。

- **1 ホーム画面で (電話)→「1」「4」「1」「4」→「発信」**
	- ホーム画面で →「設定」→「通話」→「留守番電話」→「応答内容変更」→「OK」をタップしても変更できます。
- すべてお客様の声で録音するタイプの応答メッセージを録音する 場合
- **2 「1」→3分以内で応答メッセージを録音→「#」→「#」 →「終了」**
- 名前のみお客様の声で録音するタイプの応答メッセージを録音す る場合
- **2 「2」→10秒以内で名前を録音→「#」→「#」→「終了」**
- 設定されている応答メッセージを確認する場合
- **2** 「3」→応答メッセージを確認→「終了」
- 蓄積停止時の応答メッセージ(不在通知)を録音する場合
- **2 「7」→3分以内で応答メッセージを録音→「#」→「#」 →「終了」**

◎ 録音できる応答メッセージは、各1件です。

- ◎ ご契約時は、標準メッセージに設定されています。
- ◎ 応答メッセージを最後まで聞いて欲しい場合は、応答メッセージ選択後の設定でスキップができないようにすることもできます。
- ◎ 録音した応答メッセージがある場合に、ガイダンスに従って「4」をタップすると標準メッセージに戻すことができます。
- ◎ 録音した蓄積停止時の応答メッセージ(不在通知)がある場合に、ガイダンスに従って「8」をタップすると標準メッセージに戻すことができます。◎ 「エリア設定」を「日本」以外に設定している場合は、ご利用になれません。

# **伝言の蓄積を停止する(不在通知)**

長期間の海外出張やご旅行でご不在の場合などに伝言・ボイスメールの蓄積を停止することができます。

あらかじめ蓄積停止時の応答メッセージ(不在通知)を録音しておくと、お客様が録音された声で蓄積停止時の留守応答ができます。(▶P.189「応答メッセージの録音/確認/変更をする」)

**1 ホーム画面で (電話)→「1」「6」「1」「0」→「発信」**

**2** ガイダンスを確認→「終了」

#### $T_{\rm{memo}}$

◎ 蓄積を停止する場合は、事前にお留守番サービスを開始しておく必要があります。

# **蓄積停止を解除する**

# **1 ホーム画面で (電話)→「1」「6」「1」「1」→「発信」**

# **2** ガイダンスを確認→「終了!

# memo

◎ 蓄積を停止した後、お留守番サービスを停止/開始しても、蓄積停止は解除 されません。お留守番サービスで伝言・ボイスメールをお預かりできるよう にするには、「1611」にダイヤルして蓄積停止を解除する必要があります。◎「エリア設定」を「日本」以外に設定している場合は、ご利用になれません。

# **お留守番サービスを遠隔操作する(遠隔操作サービス)**

お客様のIS11T以外のau電話、他社の携帯電話、PHS、NTT一般電話、海外の電話などから、お留守番サービスの開始/停止、伝言・ボイスメールの再生、応答メッセージの録音/確認/変更などができます。

# **1 090-4444-XXXXに電話をかける**

上記のXXXXには、サービス内容によって次の番号を入力してください。

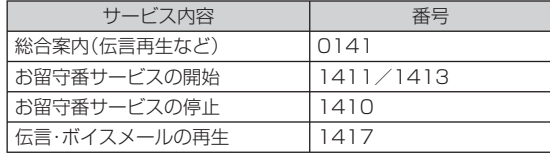

**2 ご利用のIS11Tの電話番号を入力**

### **3 暗証番号(4桁)を入力**

• 暗証番号については「ご利用いただく各種暗証番号について I(▶P.23) をご参照ください。

# **4 ガイダンスに従って操作**

#### $\mathscr{U}_{\mathsf{memo}}$

◎ 暗証番号を3回連続して間違えると、通話は切断されます。

 ◎ 遠隔操作には、プッシュトーンを使用します。プッシュトーンが送出できない電話を使って遠隔操作を行うことはできません。

# **英語ガイダンスへ切り替える**

お留守番サービスの操作ガイダンスや、標準の応答メッセージを日本語から英語に変更できます。

**1 ホーム画面で (電話)→「1」「4」「1」「9」「1」→「発信」** 英語ガイダンスに切り替わったことが英語でアナウンスされます。

# **2** ガイダンスを確認→「終了」

#### $\mathscr{D}_{\mathsf{memo}}$

◎ ご契約時は、日本語ガイダンスに設定されています。◎ 「エリア設定」を「日本」以外に設定している場合は、ご利用になれません。

# **日本語ガイダンスへ切り替える**

- **1 ホーム画面で (電話)→「1」「4」「1」「9」「0」→「発信」** 日本語ガイダンスに切り替わったことが日本語でアナウンスされます。
- **2** ガイダンスを確認→「終了」

memo

◎「エリア設定」を「日本」以外に設定している場合は、ご利用になれません。

# **着信転送サービスを利用する(標準サービス)**

電話がかかってきたときに、登録した別の電話番号に転送するサービスです。

電波が届かない地域にいるときや、通話中にかかってきた電話などを転送する際の条件を、無応答転送、話中転送、フル転送、選択転送の4つから選択できます。

# memo

- ◎ 緊急通報番号(110、119、118)、時報(117)、天気予報(177)など一般に転送先として望ましくないと思われる番号には転送できません。
- ◎ 着信転送サービスとお留守番サービス(▶P.186)は同時に開始することはで きません。着信転送サービスの設定中にお留守番サービスを開始すると、着信転送サービスは自動的に停止されます。
- ◎ 着信転送サービスと番号通知リクエストサービス(▶P.196)を同時に開始す ると、非通知からの着信を受けた場合、番号通知リクエストサービスを優先します。
- ◎ 無応答転送、話中転送、選択転送は同時に設定が可能です。同時に開始している場合の優先順位は、次の通りです。

**①**話中転送 **②**選択転送 **③**無応答転送

◎ 無応答転送、話中転送、選択転送を開始した後でフル転送を開始すると、フル転送のみ有効となります。

### ■ ご利用料金について

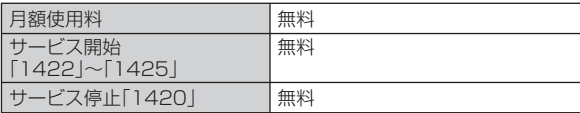

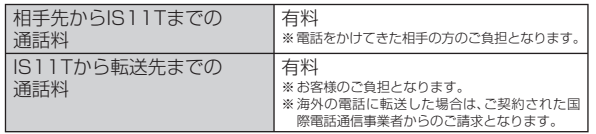

# **応答できない電話を転送する(無応答転送)**

電波の届かない場所にいるときや、電源が切ってあるときなど、かかってきた電話に出ることができないときに電話を転送します。

#### **1 ホーム画面で (電話)→「1」「4」「2」「2」+転送先電話番 号を入力→「発信」**

• ホーム画面で →「設定」→「通話」→「転送電話」→「無応答転送」→「OK」をタップし、ガイダンスに従って操作しても設定できます。

#### $\mathscr{D}_{\text{memo}}$

- ◎ 前回と同じ転送先を設定する場合には、ホーム画面で (電話)→「1」「4」「2」「1」「2」→「発信」をタップすると設定できます。
- ◎ 無応答転送を設定しているときに電話がかかってくると、着信音が鳴って いる間は、電話に出ることができます。なお、着信転送サービスの応答時間は変更できません。

# **通話中にかかってきた電話を転送する(話中転送)**

- **1 ホーム画面で (電話)→「1」「4」「2」「3」+転送先電話番 号を入力→「発信」**
	- ホーム画面で →「設定」→「通話」→「転送電話」→「話中転送」→「OK」をタップし、ガイダンスに従って操作しても設定できます。

# $T_{\rm{memo}}$

- ◎ 前回と同じ転送先を設定する場合には、ホーム画面で (電話)→「1」「4」「2」「1」「3」→「発信」をタップすると設定できます。
- ◎ 話中転送と割込通話サービス(▶P.194)を同時に設定している場合は、割込通話サービスが優先されます。

# **かかってきたすべての電話を転送する(フル転送)**

#### **1 ホーム画面で (電話)→「1」「4」「2」「4」+転送先電話番 号を入力→「発信」**

• ホーム画面で →「設定」→「通話」→「転送電話」→「フル転送」→「OK」をタップし、ガイダンスに従って操作しても設定できます。

#### memo

- ◎ 前回と同じ転送先を設定する場合には、ホーム画面で (電話)→「1」「4」「2」「1」「4」→「発信」をタップすると設定できます。
- ◎ フル転送を設定している場合は、お客様のIS11Tは呼び出されません。

# **手動で転送する(選択転送)**

かかってきた電話に出ることができないときなどに、手動で転送します。

#### **1 ホーム画面で (電話)→「1」「4」「2」「5」+転送先電話番 号を入力→「発信」**

• ホーム画面で →「設定」→「通話」→「転送電話」→「選択転送」→「OK」をタップし、ガイダンスに従って操作しても設定できます。

◎ 前回と同じ転送先を設定する場合には、ホーム画面で (電話)→「1」「4」「2」「1」「5」→「発信」をタップすると設定できます。 ◎ 着信中に転送操作をすると、転送先電話番号に転送します。◎ 「エリア設定」を「日本」以外に設定している場合は、ご利用になれません。

# **海外の電話へ転送する**

001国際電話サービスをご利用いただくと、海外の電話に転送できます。

例:アメリカの「212-123-XXXX」に転送する場合

#### **1 ホーム画面で (電話)→転送の種類によって、それぞれ の番号を入力→「発信」**

「1」「4」「2」「2」:無応答転送 「1」「4」「2」「4」:フル転送「1」「4」「2」「3」:話中転送 「1」「4」「2」「5」:選択転送

#### **2 転送先電話番号を入力**

転送先電話番号を001国際アクセスコードから入力します。

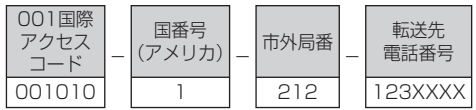

# **3 ガイダンスに従って操作**

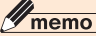

◎ 001国際電話サービス以外の国際電話サービスでも転送がご利用いただけ ますが、一部の国際電話通信事業者で転送できない場合があります。

# **着信転送サービスを停止する(転送停止)**

着信転送サービスを停止します。

### **1 ホーム画面で (電話)→「1」「4」「2」「0」→「発信」**

• ホーム画面で →「設定」→「通話」→「転送電話」→「転送停止」→「OK」をタップしても停止できます。

# **着信転送サービスを遠隔操作する(遠隔操作サービス)**

お客様のIS11T以外のau電話、他社の携帯電話、PHS、NTT一般電話、海外の電話などから、着信転送サービスの転送開始(無応答転送、話中転送、フル転送、選択転送)、転送停止ができます。

# **1 090-4444-XXXXに電話をかける**

上記のXXXXには、サービス内容によって次の番号を入力してください。

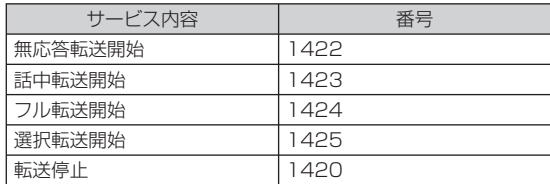

# **2 ご利用のIS11Tの電話番号を入力**

### **3 暗証番号(4桁)を入力**

• 暗証番号については「ご利用いただく各種暗証番号について」(▶P.23)をご参照ください。

# **4 ガイダンスに従って操作**

◎ 暗証番号を3回連続して間違えると、通話は切断されます。 ◎ 遠隔操作には、プッシュトーンを使用します。プッシュトーンが送出できない電話を使って遠隔操作を行うことはできません。

# **割込通話サービスを利用する(標準サービス)**

通話中に別の方から電話がかかってきたときに、現在通話中の電話を一時的に保留にして、後からかけてこられた方と通話ができるサービスです。

#### memo

- ◎ 新規にご加入いただいた際には、サービスは開始されていますので、すぐに ご利用いただけます。ただし、機種変更の場合や修理からのご返却時または au ICカードを差し替えた場合には、ご利用開始前に割込通話サービスをご希望の状態(開始/停止)に設定し直してください。
- ◎ パケット通信ご利用の際などに、割込通話を受けたくない場合は、割込通話サービスを停止後にご利用ください。

# **■ ご利用料金について**

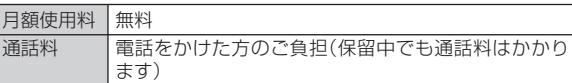

# **割込通話サービスを開始する**

**1 ホーム画面で (電話)→「1」「4」「5」「1」→「発信」**

#### $T_{\rm{memo}}$

- ◎ 割込通話サービスと番号通知リクエストサービス(▶P.196)を同時に開始す ると、非通知からの着信を受けた場合、番号通知リクエストサービスが優先されます。
- ◎ 割込通話サービスと迷惑電話撃退サービス(▶P.197)を同時に開始すると、迷惑電話撃退サービスが優先されます。
- ◎ 「エリア設定」を「日本」以外に設定している場合はご利用になれません。

# **割込通話サービスを停止する**

#### **1 ホーム画面で (電話)→「1」「4」「5」「0」→「発信」**

#### memo

◎ 割込通話サービスを「停止」に設定しても、パケット通信中にしばらくデー タのやりとりがない場合には、かかってきた電話を受けることができます。 ◎ 「最大9.2Mbpsエリア/3.1Mbpsエリア」でパケット通信をしている場合 に割込通話サービスが「停止」に設定されていると、一部のサービスで設定通りに動作しなくなる場合があります。割込通話サービスが「開始」に設定 されているときは、設定通りに動作します。

◎ 「エリア設定」を「日本」以外に設定している場合は、ご利用になれません。

### **割込通話を受ける**

- Aさんと通話中にBさんが電話をかけてきた場合
- **1 Aさんと通話中に割込音が聞こえる**

#### **2 「応答」**

Aさんとの通話は保留になり、Bさんと通話できます。

- 「通話の切替」をタップするたびにAさん・Bさんとの通話を切り替えることができます。
- 「終了」をタップすると、通話中/保留中の両方の通話が終了します。

- ◎ 通話中に相手の方が電話を切ったときは、保留中の相手との通話に切り替わります。
- ◎ 割込通話時の着信も着信履歴に記録されます。ただし、発信者番号通知/非通知などの情報がない着信については記録されない場合があります。

# **割り込みされたくないときは**

大事な用件などで割り込みされたくない通話相手の場合は、その相手の方との通話だけ、割り込みを禁止できます。

#### **1 ホーム画面で (電話)→「1」「4」「5」「2」+相手先電話番 号を入力→「発信」**

# memo

- ◎ 発信者番号を通知する/しないを設定する場合は、「186」/「184」を最初に入力してください。
- ◎ 割込禁止の通話中に別の相手から電話があった場合は、お話し中になりま す。ただし、お留守番サービスを開始しているときは、お留守番サービスへ転送されます。

# **三者通話サービスを利用する(オプションサービス)**

通話中に他のもう1人に電話をかけて、3人で同時に通話できます。

- Aさんと通話中に、Bさんに電話をかけて3人で通話する場合
- **1 Aさんと通話中に「通話を追加」→「プッシュホン式キー パッドを使う」/「別の通話を追加」**
	- 「別の通話を追加」をタップすると、キーパッドでの入力だけでなく履歴や連絡先一覧から電話番号を呼び出すこともできます。

#### **2 Bさんの電話番号を入力→発信**

通話中のAさんとの通話が保留になり、Bさんを呼び出します。

### **3 Bさんと通話**

Bさんが電話に出ないときは、「三者通話」→「 p (通話の切替)」をタッ プするとAさんとの通話に戻ります。

#### **4 「三者通話」**

- 3人で通話できます。
- 「 (通話の切替)」をタップすると、Bさんとの電話が切れ、Aさんとの二者通話に戻ります。
- 「終了」をタップすると、Aさんとの電話とBさんとの電話が両方切れます.

# memo

- ◎ 三者通話中の相手の方が電話を切ったときは、もう1人の相手の方との通話になります。
- ◎ 三者通話ではAさんとの通話、Bさんとの通話それぞれに通話料がかかります。
- ◎ 三者通話中は、割込通話サービスをご契約のお客様でも割り込みはできません。
- ◎ 三者通話の2人目の相手として、割込通話サービスをご利用のau電話を呼 び出したとき、相手の方が割込通話中であった場合には、割り込みはできません。

# ■ ご利用料金について

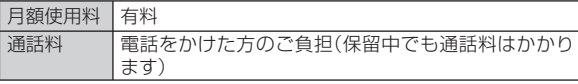

# **発信番号表示サービスを利用する(標準サービス)**

電話をかけた相手の方の電話機にお客様の電話番号を通知したり、着信時に相手の方の電話番号がお客様のIS11Tのディスプレイに表示されるサービスです。

#### ■お客様の雷話番号の通知について

相手の方の電話番号の前に「184」(電話番号を通知しない場合)または「186」(電話番号を通知する場合)を付けて電話をかけることによって、通話ごとにお客様の電話番号を相手の方に通知するかどうかを指定できます。

# memo

- ◎ 発信者番号(IS11Tの電話番号)はお客様の大切な情報です。お取り扱いについては十分にお気を付けください。
- ◎ 電話番号を通知しても、相手の方の電話機やネットワークによっては、お客様の電話番号が表示されないことがあります。
- ◎ 海外から発信した場合、相手の方に電話番号が表示されない場合があります。

# ■ 相手の方の雷話番号の表示について

電話がかかってきたときに相手の方の電話番号が、IS11Tのディスプレイに表示されます。

相手の方が電話番号を通知しない設定で電話をかけてきたときや、電話番号が通知できない電話からかけてきた場合は、その理由がディスプレイに表示されます。

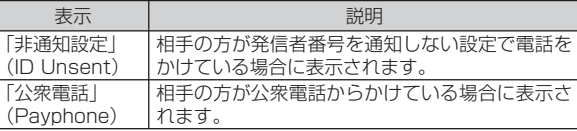

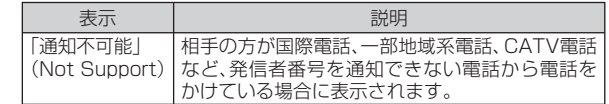

# **番号通知リクエストサービスを利用する (標準サービス)**

電話をかけてきた相手の方が電話番号を通知していない場合、相手の方に電話番号の通知をしてかけ直して欲しいことをガイダンスでお伝えするサービスです。

# memo

◎ 初めてご利用になる場合は、停止状態になっています。

- ◎ お留守番サービス(▶P.186)、着信転送サービス(▶P.191)、割込通話 サービス(▶P.194)、三者通話サービス(▶P.195)のそれぞれと、番号 通知リクエストサービスを同時に開始すると、番号通知リクエストサービスが優先されます。
- ◎ 番号通知リクエストサービスと迷惑電話撃退サービス(▶P.197)を同時に開始すると、迷惑電話撃退サービスが優先されます。
- ◎ サービスの開始・停止には、通話料はかかりません。

# **番号通知リクエストサービスを開始する**

**1 ホーム画面で (電話)→「1」「4」「8」「1」→「発信」**
# $\mathscr{Y}_{\text{meno}}$

- ◎ 電話をかけてきた相手の方が意図的に電話番号を通知してこない場合は、相手の方に「こちらはauです。お客様の電話番号を通知しておかけ直しください。」とガイダンスが流れ、相手の方に通話料がかかります。
- ◎ 番号通知リクエストサービスを開始したまま海外(国際ローミングエリア)へ行かれた場合にも、電話番号を通知してこない相手からの着信には、番号 通知リクエストサービスのガイダンスが流れます。
- ◎ 「エリア設定」を「日本」以外に設定している場合や、次の条件からの着信時は、番号通知リクエストサービスは動作せず、通常の接続となります。
- 公衆電話、国際電話
- Cメール
- その他、相手の方の電話網の事情により電話番号を通知できない電話からの発信の場合

## **番号通知リクエストサービスを停止する**

### **1 ホーム画面で (電話)→「1」「4」「8」「0」→「発信」**

## **迷惑電話撃退サービスを利用する (オプションサービス)**

迷惑電話やいたずら電話がかかってきて通話した後に「1442」にダイヤルすると、次回からその発信者からの電話を「お断りガイダンス」で応答するサービスです。

#### memo

◎ お留守番サービス(▶P.186)、着信転送サービス(▶P.191)、割込通話 サービス(▶P.194)、三者通話サービス(▶P.195)、番号通知リクエスト サービス(▶P.196)のそれぞれと、迷惑電話撃退サービスを同時に開始すると、迷惑電話撃退サービスが優先されます。

### **■ ご利用料金について**

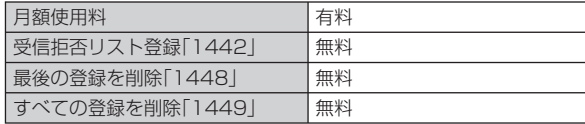

### **最後に着信した電話番号を受信拒否リストに登録する**

迷惑電話などの着信後、次の操作を行います。

### **1 ホーム画面で (電話)→「1」「4」「4」「2」→「発信」**

# $\mathscr{Y}_{\text{meno}}$

- ◎ 受信拒否リストに登録できる電話番号は10件までです。10件を超えて登録すると、最も古い電話番号を削除して、新しい電話番号を登録します。 ◎ 電話番号の通知のない着信についても、受信拒否リストに登録できます。 ◎ 「エリア設定」を「日本」以外に設定している場合や、次の条件からの着信時 は受信拒否リストへは登録できません。• 警察、消防機関、海上保安本部• 公衆電話、国際電話• Cメール◎ 通話をせずに、不在着信となった電話番号は登録できません。 ◎ 受信拒否リストに登録した相手の方から電話がかかってくると、相手の方
- に「こちらはauです。おかけになった電話番号への通話は、お客様のご希望 によりおつなぎできません。」とお断りガイダンスが流れ、相手の方に通話料がかかります。
- ◎ 受信拒否リストに登録された相手の方が、電話番号を非通知で発信した場合もお断りガイダンスに接続されます。
- ◎ 国際ローミング中には、受信拒否リストの登録/削除できません。日本で受 信拒否リストに登録されていた相手から着信があった場合には、お断りガイダンスに接続されます。

◎ 受信拒否リストに登録した相手の方でも次の条件の場合は、迷惑電話撃退サービスは動作せず、通常の接続となります。

- Cメール
- 国際ローミング中のau電話からの着信

### **最後に登録した電話番号を受信拒否リストから削除する**

### **1 ホーム画面で (電話)→「1」「4」「4」「8」→「発信」**

#### memo

◎ 受信拒否リストに複数の電話番号が登録されている場合は、最後に登録した電話番号から順に1件ずつ削除されます。

# **受信拒否リストに登録した電話番号を全件削除する**

**1 ホーム画面で (電話)→「1」「4」「4」「9」→「発信」**

### **通話明細分計サービスを利用する (オプションサービス)**

分計したい通話について相手先電話番号の前に「131」を付けてダイヤルすると、通常の通話明細書に加えて、分計ダイヤルした通話分について分計明細書を発行するサービスです。それぞれの通話明細書には、「通話先・通話時間・通話料」が記載されます。

### **1 ホーム画面で (電話)→「1」「3」「1」+相手先電話番号を 入力→「発信」**

### $T_{\rm{memo}}$

- ◎分計する通話ごとに、相手先電話番号の前に「131」を付けてダイヤルする 必要があります。
- ◎ 発信者番号を通知する/しないを設定する場合は、「186」/「184」を最初にダイヤルしてください。
- ◎ フリーダイヤル、110、119、118などの一部の番号では「131」を付けて 分計発信できません。分計対象外の番号へ「131」を付けてダイヤルした場合は、ご利用できない旨のガイダンスが流れます。
- ◎ 月の途中でサービスに加入されても、加入日以前から「131」を付けてダイ ヤルされていた場合は、月初めまでさかのぼって分計対象として明細書へ記載されます。

# グローバルパスポート

## **GLOBAL PASSPORT (グローバルパスポート)について**

グローバルパスポートとは、日本国内でご使用のIS11Tをそのまま海外でご利用いただける国際ローミングサービスです。IS11Tは渡航先に合わせてGSMネットワークとCDMAネットワークのどちらでもご利用になれます。

- いつもの電話番号のまま、世界のGSMネットワークとCDMAネットワークで話せます。
- 特別な申し込み手続きや日額・月額使用料は不要で、通話料は国内分との合算請求ですので、お支払いも簡単です。グローバルパスポートGSM/グローバルパスポートCDMAのご利用可能国、料金、その他サービス内容など詳細につきましては、auホームページもしくは、お客さまセンターにてご確認ください。

### memo

- ◎ GSMとは、Global System for Mobile Communications の略。デジタ ル携帯電話に使われている無線通信方式の1つで、欧州、アメリカ、アジア、 オセアニア、アフリカなど、世界で幅広く利用されている方式です。日本で使われているCDMAやPDCなどとの適合はしていません。
- ◎ 国際ローミングとは、日本でお使いの携帯電話または番号のまま海外の携 帯電話事業者ネットワークにおいて音声通話などをご利用いただくサービスです。

### **■ ご利用イメージ**

**1 国内では、auのネットワークでご利用になれます**

- **2 IS11Tの「エリア設定」(▶P.201)を行います**
- **3 世界のGSM/CDMAネットワークでいつもの番号で 話せます**
- **4 帰国したら「エリア設定」(▶P.201)を「日本」へ戻します**

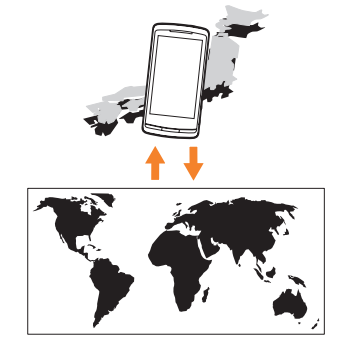

# **海外でご利用になるときは**

海外でグローバルパスポートGSM/グローバルパスポートCDMAをご利用になるときは、「海外利用に関する設定を行う」(▶P.200)「エリ 、 アを設定する」(▶P.201)に従い、各種設定を行ってください。

### memo

- ◎ 新規ご契約でご利用の場合、日本国内での最初のご利用日の2日後から海外 でのご利用が可能です。
- ◎ 海外旅行の際はauホームページに記載されている「海外からのお問い合わ せ番号」をご確認いただき、渡航前にお控えください。携帯電話もしくはau ICカードを盗難・紛失された場合は、速やかにお問い合わせ先までご連絡いただき、通話停止の手続きをお取りください。

# **海外で安心してご利用いただくために**

ご利用前に必ずお読みください。

海外での通信ネットワーク状況はauホームページでご案内しています。渡航前に必ずご確認ください。http://www.au.kddi.com/service/kokusai/tokomae/

 $\mathscr{Y}_{\text{memo}}$ 

◎ EメールおよびCメールは海外でもご利用になれます。詳しくは、「グローバルパスポートご利用ガイド」をご参照ください。

### **■ 第三者による不正利用を防ぐためPIN1コードを設定 しましょう**

● au電話に挿入されているau ICカードを盗難·紛失された場合、第 三者によって他の携帯電話(海外の携帯電話を含みます)に挿入され不正利用される可能性がありますので、PIN1コードを設定されることをおすすめします。(▶P.56「PINコードを設定する」)

## ■ 携帯雷話を恣難・紛失したら

#### 速やかにauへご連絡ください

● 海外で携帯電話を盗難・紛失された場合は、弊社お問い合わせ先ま で速やかにご連絡いただき、通話停止の手続きをおとりください。 盗難・紛失されたあとに発生した通話料・パケット通信料もお客様の負担になりますのでご注意ください。

## ■ 海外での通話・通信のしくみを知って、正しく利用しま **しょう**

- ご利用料金は国·地域によって異なります。
- 海外における通話料・パケット通信料は、各種割引サービス・パケッ ト通信料定額/割引サービスの対象となりません。
- 海外で着信した場合でも通話料がかかります。
- 国・地域によっては、「発信」をタップした時点から通話料がかかる 場合があります。

## **海外利用に関する設定を行う**

海外でIS11Tを利用するには、滞在先で接続する通信事業者のネットワークに切り替える必要があります。

# **PRL( ローミングエリア情報)を取得する**

PRL(ローミングエリア情報)とは、KDDI (au)と国際ローミング契約を締結している海外提携事業者のエリアに関する情報です。

### **1** ホーム画面で ● →「設定」→「ワイヤレス設定」 **→「ローミング設定」**

# **2 「PRL設定」→「PRLバージョンを更新する」**

PRLを取得します。

• 画面の指示に従って、PRLデータをダウンロードしてください。

# $\mathscr{M}_{\text{meno}}$

- ◎ PRLデータをダウンロードする場合には、別途パケット通信料およびau.NET利用料がかかります。
- ◎ 海外渡航時には、最新のPRLを取得してから渡航先でお使いください。
- ◎ 古いPRLデータのまま利用し続けている場合は、海外のエリアによって通信ができなくなることがありますので、あらかじめご了承ください。

# **エリアを設定する**

- **1** ホーム画面で →「設定」→「ワイヤレス設定」 **→「ローミング設定」**
- **2 「エリア設定」**

エリア設定画面が表示されます。

### **3 エリアを選択**

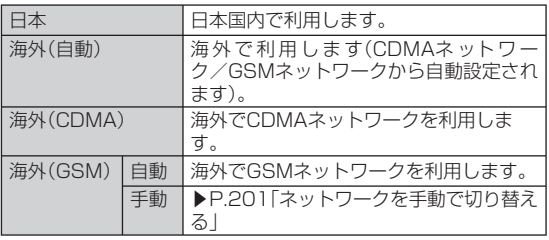

### memo

- ◎ 「エリア設定」を「日本」以外に設定すると、滞在国選択画面が表示される場 合があります。滞在国を選択してください。
- ◎ 「エリア設定」を「海外(CDMA)」に設定し、滞在先が「アメリカ」「サイパン」のいずれかの場合、「911」(アメリカにおける緊急通報)が緊急通報番号と なります。
- ◎ ケータイアップデートの予約更新(▶P.182)を設定している場合、「エリア設 定」を変更しようとするとケータイアップデートの予約が設定されている 旨のメッセージが表示されます。「OK」をタップして「エリア設定」を変更すると、予約更新の設定は解除されます。

## **■ ネットワークを手動で切り替える**

# **1 エリア設定画面で「海外(GSM)」→「OK」→「手動」**

利用可能なネットワークが表示されます。

## **2 利用するネットワークをタップ**

## $\mathscr{M}_{\mathsf{memo}}$

◎ ネットワークを手動で設定した場合、圏外に移動しても、別のネットワークに自動的に接続されません。◎ CDMAローミング中は、手動で設定することはできません。

## **海外利用中のパケット通信を許可する**

- **1** ホーム画面で →「設定」→「ワイヤレス設定」 **→「モバイルネットワーク」**
- **2 「データローミング」にチェックを付ける→「OK」**

## **国際電話を利用する**

### **滞在国外(日本含む)に電話をかける(グローバルパスポート)**

滞在国からほかの国へ電話をかけることができます。

## **1 ホーム画面で (電話)**

- **2** +(「0」をロングタッチ)→国番号→地域番号(市外局番) **→電話番号の順に入力**
	- 地域番号(市外局番)が「0」で始まる場合には、「0」を除いて入力してください(イタリア・モスクワの固定電話など一部例外もあります)。
	- 地域番号(市外局番)を入力→電話番号を入力→ MENUコ→「国際電 話」→電話をかける相手の国をタップしても、電話をかけることができます。
	- 電話をかける相手がグローバルパスポート利用者の場合は、相手の滞在先にかかわらず国番号として「81」(日本)を入力してください。
	- 日本に電話をかける場合や、グローバルパスポート利用者に電話をかける場合は、地域番号(市外局番)を入力→電話番号を入力→ WENUコ→「日本へ発信」をタップしても電話をかけることができ ます。

**3 「発信」**

# **滞在国内に電話をかける**

日本国内での操作と同様の操作で、相手の一般電話や携帯電話に電話をかけることができます。

### **1 ホーム画面で (電話)**

### **2 電話番号を入力**

• 一般電話にかける場合は、滞在国によって操作が異なります。

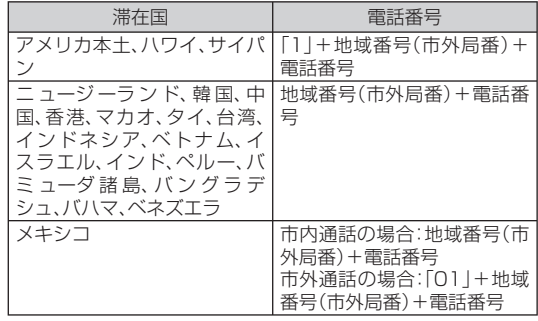

- 電話をかける相手がグローバルパスポート利用者の場合は、滞在国内に電話をかける場合でも、日本への国際電話として(国番号として「81」(日本)を入力)電話をかけてください。
- グローバルパスポート利用者に電話をかける場合は、地域番号(市外局番)を入力→電話番号を入力→ MENUコ→「日本へ発信」をタップし ても電話をかけることができます。

### **3 「発信」**

# **滞在先で電話を受ける**

日本国内にいるときと同様の操作で電話を受けることができます。

## memo

◎ 滞在先に電話がかかってきた場合は、いずれの国からの電話であっても日 本からの国際転送となります。発信側には日本までの通話料がかかり、着信側には着信料がかかります。

## ■ 日本国内から滞在先に雷話をかけてもらう場合

日本国内にいるときと同様に電話番号をダイヤルして、電話をかけてもらいます。

## ■ 日本以外の国から滞在先に雷話をかけてもらう場合

滞在先にかかわらず日本経由で電話をかけるため、国際アクセス番号および「81」をダイヤルしてもらう必要があります。

### 例:アメリカから日本国内のau電話「090-1234-XXXX」にかけてもらう場合

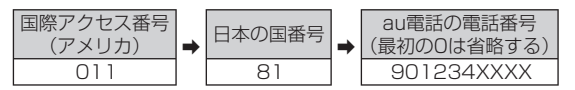

## ■ 帰国後の設定

日本に帰国後は、「エリア設定」(▶P.201)を「日本」に設定してくださ $\left\{ \cdot \right\}$ 

# **お問い合わせ方法**

海外で携帯電話を盗難・紛失された場合は、弊社お問い合わせ先まで速 やかにご連絡いただき、通話停止の手続きをおとりください。盗難・紛失されたあとに発生した通話料・パケット通信料もお客様の負担になりますのでご注意ください。

# **海外からのお問い合わせ**

## ■ **IS11Tからのお問い合わせ方法(無料)**

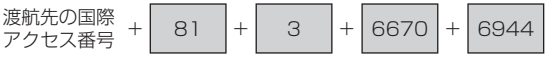

受付時間:24時間

## **■ 一般電話からのお問い合わせ方法1(渡航先別電話番号)**

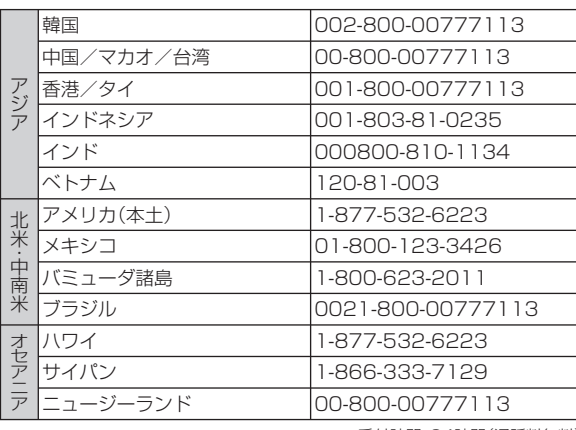

受付時間:24時間(通話料無料)

### ■ 一般電話からのお問い合わせ方法2 「一般電話からのお問い合わせ方法1」に記載のない国・地域からは、以下の方法でお問い合わせください。渡航先の国際 アクセス番号☞ +| 81 |+| 3 |+|6670|+|6944<br>号 受付時間:24時間(国際通話料がかかります)**日本国内からのお問い合わせ●一般電話から 【【10077-7-111(通話料無料)** ●au電話から (局番なしの)157番(通話料無料) 受付時間:9:00~20:00(年中無休)

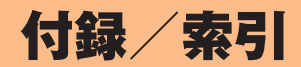

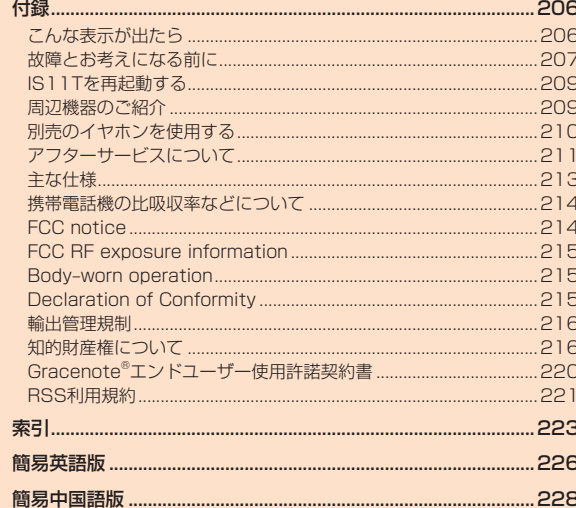

## 付録

## **こんな表示が出たら**

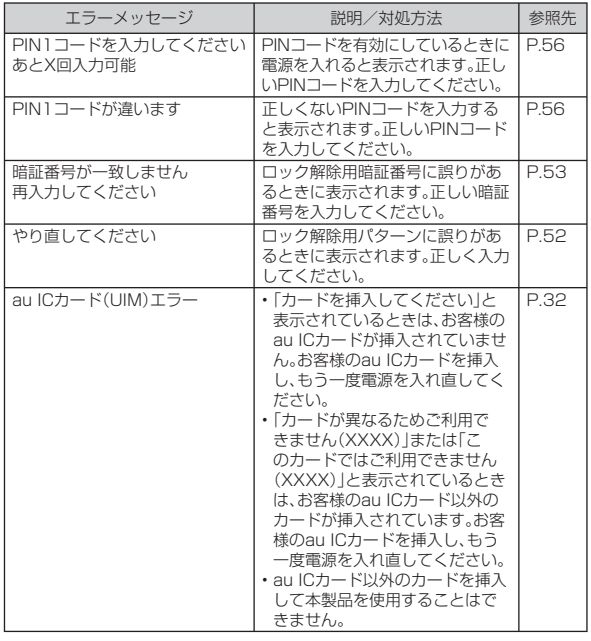

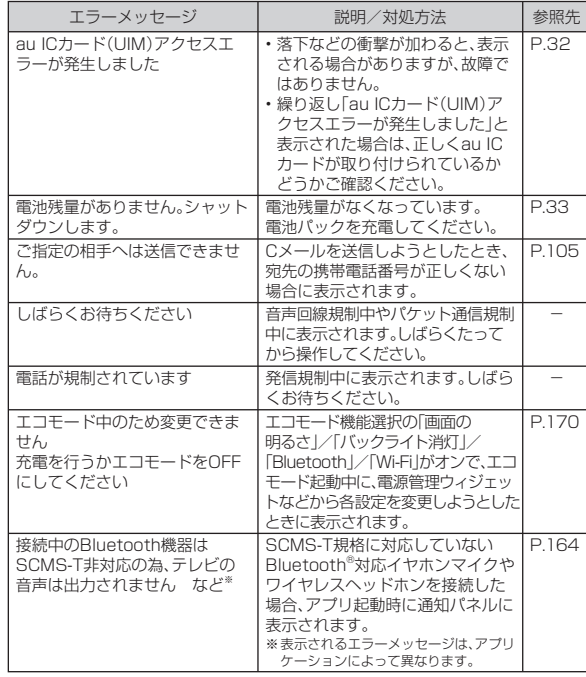

## **故障とお考えになる前に**

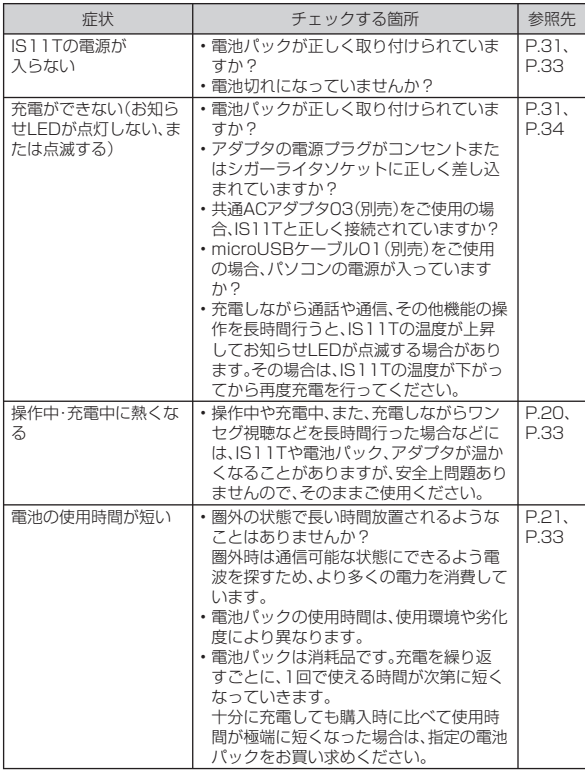

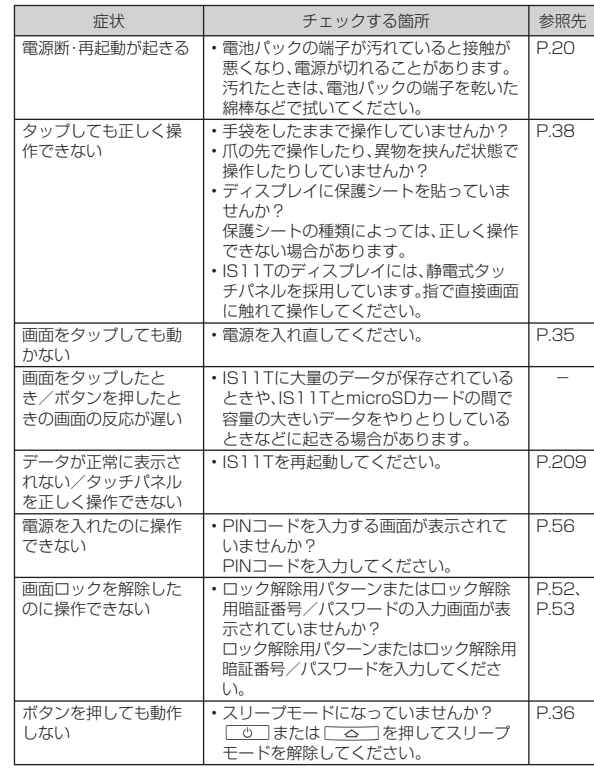

付録/索引付録/索引

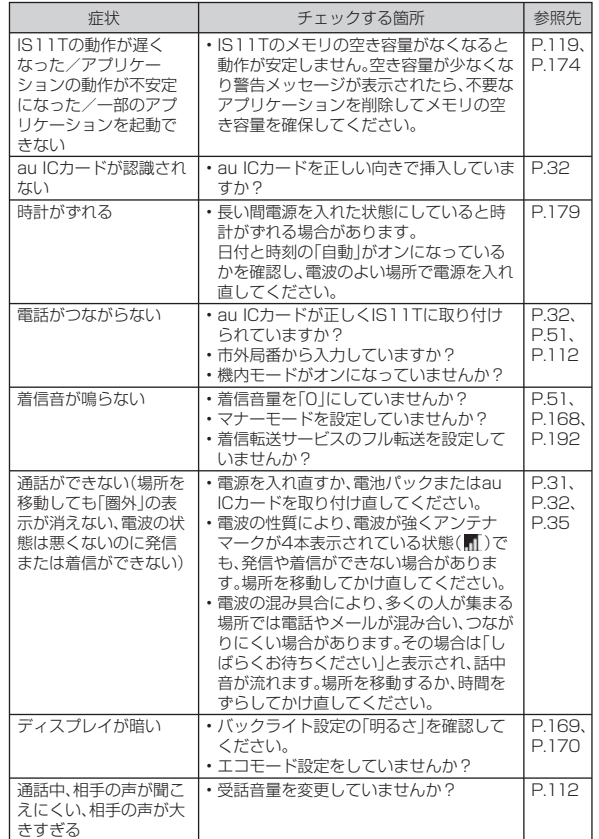

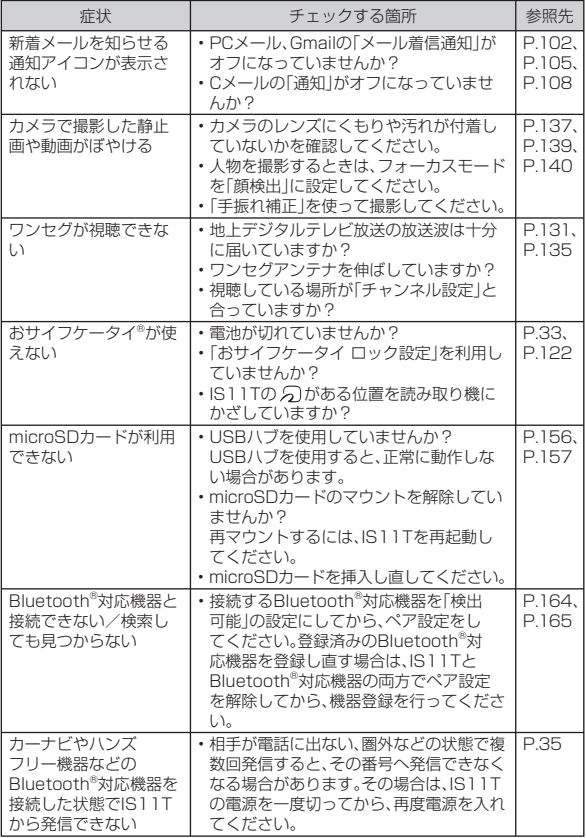

付録/索引付録/索引

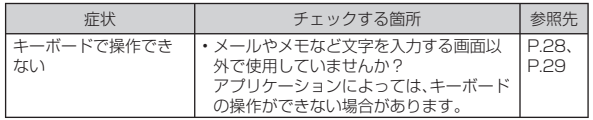

• 気になる症状のチェック項目を確認しても症状が改善されないときは、以下のauのホームページ、auお客さまサポート「故障診断」でご 案内しております。

http://www.kddi.com/customer/service/au/trouble/kosho/index.html

# **IS11Tを再起動する**

データが正常に表示されなかったり、タップやキー操作が正しく働か ない場合は、再起動してみてください。

**1**C**を押したままにする**

携帯電話オプションメニューが表示されますが、そのまま「め」を押 し続けます。電源が切れて少したつと、IS11Tが1回振動し、お知らせLEDが緑色に点灯します。お知らせLEDの点灯を確認したら、◯⊙◯ から指を離してください。

 **周辺機器のご紹介**

**■ 雷池パック(TSI04UAA)** 

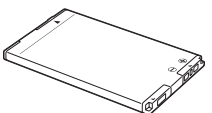

**■ ポータブル充電器01(0201PDA)(別売)※ ポータブル充電器02(0301PFA)(別売) AC Adapter JUPITRIS(ホワイト)(L02P001W)(別売) AC Adapter JUPITRIS(レッド)(L02P001R)(別売) AC Adapter JUPITRIS(ブルー)(L02P001L)(別売) AC Adapter JUPITRIS(ピンク)(L02P001P)(別売) AC Adapter JUPITRIS(シャンパンゴールド) (L02P001N)(別売)**

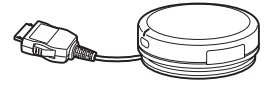

ポータブル充電器01

**■ 共通DCアダプタ01(0201PEA)(別売)※ 共通DCアダプタ03(0301PEA)(別売)**

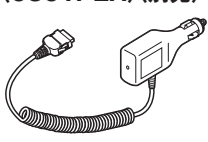

共通DCアダプタ01

**ブラック(0105FCA)(別売)**

**■ auキャリングケースF**

**■ 18芯-microUSB変換アダプタ01(0301QYA)(別売)■ microUSBケーブル01(0301HVA)(別売) microUSBケーブル01 ネイビー(0301HBA)(別売) microUSBケーブル01 グリーン(0301HGA)(別売) microUSBケーブル01 ピンク(0301HPA)(別売) microUSBケーブル01 ブルー(0301HLA)(別売)■ 共通ACアダプタ01(0202PQA)(別売)※ 共通ACアダプタ02(0203PQA)(別売)※ AC Adapter MIDORI (0205PGA)(別売)※ AC Adapter AO(0204PLA)(別売)※ AC Adapter SHIRO(0204PWA)(別売)※ AC Adapter MOMO(0204PPA)(別売)※ AC Adapter CHA(0204PTA)(別売)※ AC Adapter REST(LS1P002A)(別売)※ AC Adapter RANGERS(LS1P003A)(別売)※ AC Adapter CHARGY(LS1P001A)(別売)※ AC Adapter WORLD OF ALICE(LS1P004A)(別売)※ AC Adapter KiiRoll(L01P005A)(別売)※ 共通ACアダプタ03(0301PQA)(別売) 共通ACアダプタ03 ネイビー(0301PBA)(別売) 共通ACアダプタ03 グリーン(0301PGA)(別売) 共通ACアダプタ03 ピンク(0301PPA)(別売) 共通ACアダプタ03 ブルー(0301PLA)(別売)**• お使いのACアダプタによりイラストと形状が異なることがあります。

共通ACアダプタ03

- AC Adapter MIDORI、AO、SHIRO、MOMO、CHA、REST、RANGERS、CHARGY, WORLD OF ALICE, KiiRollは、 共通ACアダプタ02と共通の仕様です。
	- 共通ACアダプタ01は国内専用です。海外で充電する際は、必ず共通ACアダプタ

21002/03をご使用ください。

付録/索引

付録 索引 ※ IS11Tでご使用になる場合は、18芯-microLISB変換アダプタ01(別売)と接続する必要があり ます。

## memo

- ◎ 最新の対応周辺機器につきましては、auホームページ(http://www. au.kddi.com)にてご確認いただくか、お客さまセンターにお問い合わせください。
- ◎ IS11Tは、ASYNC/FAX通信は非対応です。
- ◎ この周辺機器は、 auオンラインショップからご購入いただけます。ただし、一部の周辺機器は購入できない場合があります。

パソコンから:http://auonlineshop.kddi.com

# **別売のイヤホンを使用する**

IS11Tのステレオイヤホン端子にステレオイヤホン(別売)を接続すると、通話中の相手の声や動画/音楽の再生音をイヤホンで聞くことができます。

### **1 ステレオイヤホンのプラグをIS11Tのステレオイヤホン 端子に差し込む**

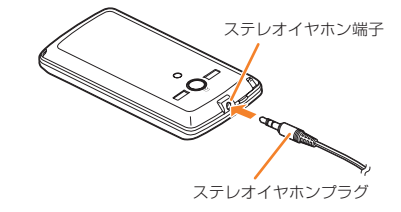

### **2 「端末のマイク」(IS11Tのマイク)/「イヤホンマイク」**

• マイクなしステレオイヤホンを接続した場合は、「端末のマイク」をタップします。

 マイク付きステレオイヤホンを接続し、イヤホンのマイクから相手に自分の声を送りたい場合は、「イヤホンマイク」をタップします。

## **アフターサービスについて**

### ■ 修理を休頼されるときは

修理についてはauショップもしくはお客さまセンターまでお問い合わせください。

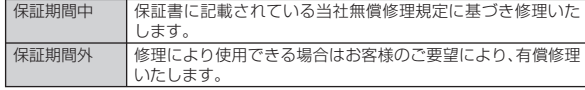

#### memo

- ◎ メモリの内容などは、修理する際に消えてしまうことがありますので、控え ておいてください。なお、メモリの内容などが変化・消失した場合の損害お よび逸失利益につきましては、当社では一切責任を負いかねますのであらかじめご了承ください。
- ◎ 修理の際、当社の品質基準に適合した再利用部品を使用することがあります。
- ◎保証サービス、修理代金割引サービス、水濡れ・全損時リニューアルサービ スにて交換した機械部品は当社にて回収しリサイクルを行いますのでお客様へ返却することはできません。

### **■ 補修用性能部品について**

当社はこのIS11T本体およびその周辺機器の補修用性能部品を、製造終了後6年間保有しております。補修用性能部品とは、その製品の機能を維持するために必要な部品です。

### ■ 保証書について

保証書は、お買い上げの販売店で、「販売店名、お買い上げ日」などの記入をご確認のうえ、内容をよくお読みいただき、大切に保管してくださ い。

### ■ 安心ケータイサポートについて

au電話を長期間安心してご利用いただくために、月額会員アフターサービス制度「安心ケータイサポート」をご用意しています(月額315円、税込)。故障や盗難・紛失など、あらゆるトラブルの補償を拡大するサービスです。本サービスの詳細につきましては、auショップもしくはお客さまセンターへお問い合わせください。

# memo

- ◎ ご入会は、au電話のご購入時のお申し込みに限ります。
- ◎ ご退会された場合は、次回のau電話のご購入時まで再入会はできません。
- ◎ 機種変更・端末増設などをされた場合、最新の販売履歴のあるau電話のみが本サービスの提供対象となります。
- ◎ au電話を譲渡・承継された場合、安心ケータイサポートの加入状態は譲受者に引き継がれます。
- ◎ 機種変更時・端末増設時・紛失時あんしんサービスなどにより、新しいau電 話をご購入いただいた場合、以前にご利用のau電話に対する「安心ケータイサポート」は自動的に退会となります。
- ◎ サービス内容は予告なく変更する場合があります。

### **■ au ICカードについて**

au ICカードは、auからお客様にお貸し出ししたものになります。紛失・破損の場合は、有償交換となりますので、ご注意ください。なお、故障と思われる場合、盗難・紛失の場合は、auショップもしくはPiPitまでお問い合わせください。

### **■ アフターサービスについて**

アフターサービスについてご不明な点がございましたら、下記お客さ まセンターへお問い合わせください。

#### お客さまセンター(紛失・盗難・故障・操作方法について)

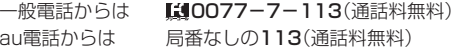

### ■ auアフター**サービスの内容について**

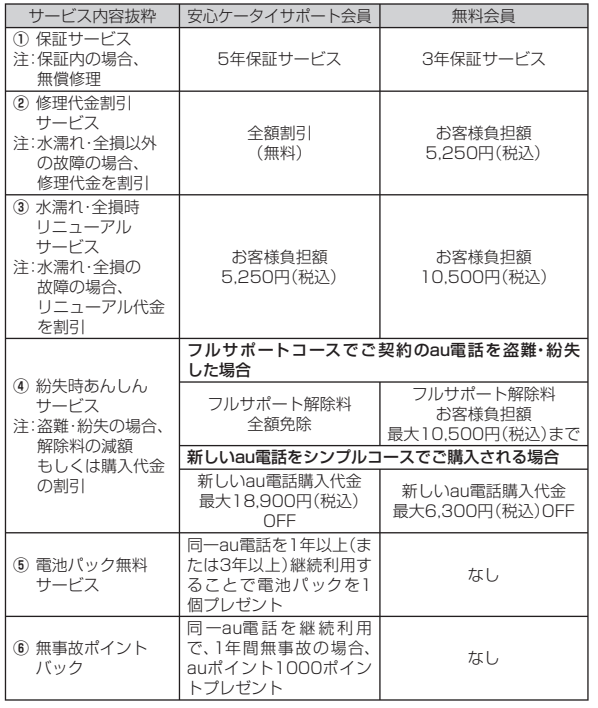

## $T_{\rm{memo}}$

#### 修理代金割引サービス

◎ 水濡れ・全損はこの対象とはなりません。

- ◎お客様の故意・改造(分解改造・部品の交換・塗装など)による損害や故障の 場合は補償の対象となりません。
- ◎ 外装ケースの汚れや傷、塗装の剥れなどによるケース交換は全額割引の対象となりません。

#### 水濡れ・全損時リニューアルサービス

◎お客様の故意・改造(分解改造・部品の交換・塗装など)による損害や故障の 場合は補償の対象となりません。

#### 紛失時あんしんサービス

◎ 「紛失時あんしんサービス」をご利用いただく場合、紛失・盗難の事由を警察 署または消防署など公的機関へ届出された際の信憑書類が必要となりま す。警察署または消防署などより届出の信憑書類が交付されない場合は、届出先の機関名、届出年月日、受理番号を提示いただきます。

#### 雷池パック無料サービス

- ◎ ご購入から同一のau電話を1年以上継続利用経過時に1個、3年以上継続利用経過時に1個の電池パックを無料で提供いたします。(合計2回まで)
- ◎ 電池パックの提供にあたっては、別途申し込み手続きが必要となります。お 申し込み可能な期間は、au電話のご購入後1年~2年までの間、3年~4年までの間の計2回(各1個の提供)となります。

#### 無事故ポイントバック

- ◎ 「修理代金割引サービス |「水濡れ・全損時リニューアルサービス |「紛失時あんし んサービス」のご利用がなく、ご購入から1年間同一機種を継続してご利用された場合、「auポイントプログラム」のポイントを1000ポイント進呈します。 ※ 1年間の起算は、安心ケータイサポート加入月、ポイント提供月もしくは事故発生月とな
	- ります。

付録/索引

付録 人索引

◎ お客様の分解による事故、故意による事故は、補償の対象となりません。

## **主な仕様**

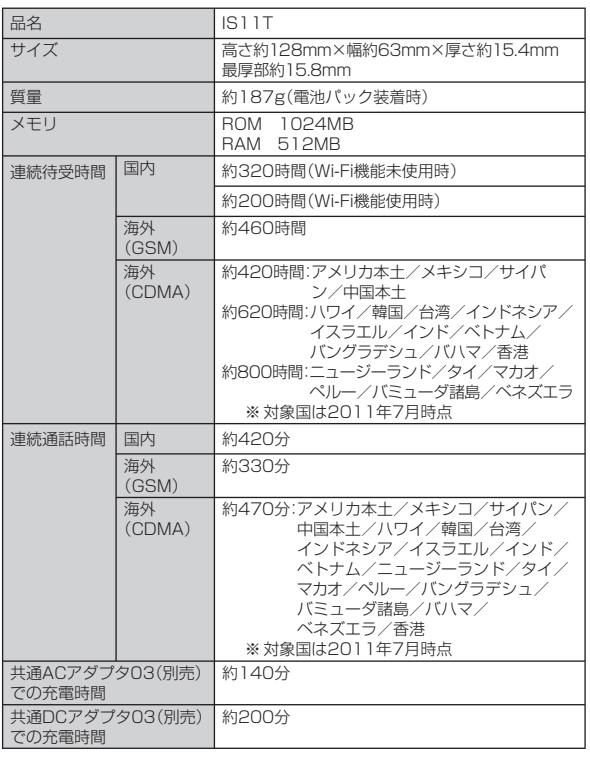

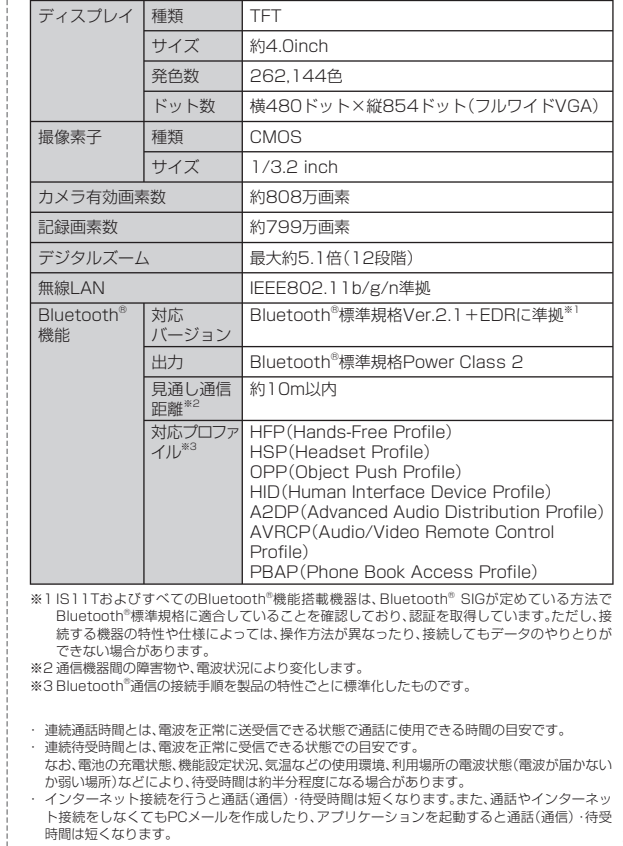

付録/索引付録/索引

- ・ 静止時の連続待受時間とは、電波を正常に受信できる静止状態での平均的な利用時間です。
- ・ 移動時の連続待受時間とは、電波を正常に受信できるエリア内で「静止」「移動」と「圏外」を組み合わせた状態での平均的な利用時間です。
- ・ 充電時間は、IS11Tの電源を切って、電池パックが空の状態から充電したときの目安です。IS11Tの電源を入れて充電した場合、充電時間は長くなります。

## **携帯電話機の比吸収率などについて**

## **携帯電話機の比吸収率(SAR)について**

この機種IS11Tの携帯電話機は、国が定めた電波の人体吸収に関する 技術基準および電波防護の国際ガイドラインに適合しています。この携帯電話機は、国が定めた電波の人体吸収に関する技術基準<sup>※1</sup>ならび に、これと同等な国際ガイドラインが推奨する電波防護の許容値を遵守するよう設計されています。

 この国際ガイドラインは世界保健機関(WHO)と協力関係にある国際非電離放射線防護委員会(ICNIRP)が定めたものであり、その許容値は 使用者の年齢や健康状況に関係なく十分な安全率を含んでいます。国 の技術基準および国際ガイドラインは電波防護の許容値を人体頭部に 吸収される電波の平均エネルギー量を表す比吸収率(SAR:Specific Absorption Rate)で定めており、携帯電話機に対するSARの許容値 は2.0W/kgです。この携帯電話機の側頭部におけるSARの最大値は0.285W/kgです。個々の製品によってSARに多少の差異が生じるこ ともありますが、いずれも許容値を満足しています。携帯電話機は、携帯電話基地局との通信に必要な最低限の送信電力になるよう設計され ているため、実際に通話している状態では、通常SARはより小さい値 となります。一般的には、基地局からの距離が近いほど、携帯電話機の出力は小さくなります。

 この携帯電話機は、側頭部以外の位置でも使用可能です。KDDI推奨の キャリングケース等のアクセサリを用いて携帯電話機を身体に装着し て使用することで、この携帯電話機は電波防護の国際ガイドラインを満足します※2。

 KDDI推奨のキャリングケース等のアクセサリをご使用にならない場 合には、身体から1.5センチ以上の距離に携帯電話機を固定でき、金属部分の含まれていない製品をご使用ください。

 世界保健機関は、モバイル機器の使用に関して、現在の科学情報では人 体への悪影響は確認されていないと表明しています。もし個人的に心配であれば、通話時間を抑えたり、頭部や体から携帯電話機を離して使

用することができるハンズフリー用機器を利用しても良いとしてい ます。さらに詳しい情報をお知りになりたい場合には世界保健機関のホームページをご参照ください。

 (http://www.who.int/docstore/peh-emf/publications/facts\_ press/fact\_japanese.htm)

SARについて、さらに詳しい情報をお知りになりたい方は、以降に記載の各ホームページをご参照ください。総務省のホームページhttp://www.tele.soumu.go.jp/j/sys/ele/index.htm

社団法人電波産業会のホームページ

http://www.arib-emf.org/index02.html

auのホームページ

http://www.au.kddi.com

富士通のホームページ

http://www.fmworld.net/product/phone/au/sar/

- ※1 技術基準については、電波法関連省令(無線設備規則第14条の2)で規定されています。
- ※2 携帯電話機本体を側頭部以外でご使用になる場合のSARの測定法については、2010年3月に 国際規格(IEC62209-2)が制定されましたが、国の技術基準については、情報通信審議会情報 通信技術分科会に設置された電波利用環境委員会にて審議している段階です。(2011年3月現在)

# **FCC notice**

This device complies with part 15 of the FCC Rules. Operation is subject to the following two conditions: (1) This device may not cause harmful interference, and (2) this device must accept any interference received, including interference that may cause undesired operation.

#### **Note:**

This equipment has been tested and found to comply with the limits for a Class B digital device, pursuant to part 15 of the FCC Rules. These limits are designed to provide reasonable protection against harmful interference in a residential installation. This equipment generates, uses, and can radiate radio frequency energy and, if not installed and used in accordance with the instructions, may cause harmful interference to radio communications.

付録 付録/索引索引 However, there is no guarantee that interference will not occur in a particular installation. If this equipment does cause harmful interference to radio or television reception, which can be determined by turning the equipment off and on, the user is encouraged to try to correct the interference by one or more of the following measures:

- Reorient or relocate the receiving antenna.
- Increase the separation between the equipment and receiver.
- Connect the equipment into an outlet on circuit different from that to which the receiver is connected.
- Consult the dealer or an experienced radio/TV technician for help and for additional suggestions.

#### **Warning**

The user is cautioned that changes or modifications not expressly approved by the manufacturer could void the user's authority to operate the equipment.

## **FCC RF exposure information**

This model phone is a radio transmitter and receiver.

It is designed and manufactured not to exceed the emission limits for exposure to radio frequency (RF) energy set by the Federal Communications Commission of the U.S. Government.

The guidelines are based on standards that were developed by independent scientific organizations through periodic and thorough evaluation of scientific studies. The standards include a substantial safety margin designed to assure the safety of all persons, regardless of age and health.

The exposure standard for wireless handsets employs a unit of measurement known as the Specific Absorption Rate, or SAR. The SAR limit set by the FCC is 1.6 W/kg. The tests are performed in positions and locations (e.g., at the ear and worn on the body) as required by the FCC for each model.

The SAR value for this model handset when tested for use at the ear is 0.285 W/kg and when worn on the body, as described in this user guide, is 0.719 W/kg.

## **Body‒worn operation**

This phone was tested for typical body–worn operations with the back of the phone kept at a distance of 1.5 cm from the body. To maintain compliance with FCC RF exposure requirements, use accessories that maintain a 1.5 cm separation distance between your body and the back of the phone. The use of belt clips, holsters and similar accessories should not contain metallic components.

The use of accessories that do not satisfy these requirements may not comply with FCC RF exposure requirements, and should be avoided.

The FCC has granted an Equipment Authorization for this model handset with all reported SAR levels evaluated as in compliance with the FCC RF emission guidelines. SAR information on this model handset is on file with the FCC and can be found under the Display Grant section of http://www.fcc.gov/oet/ea/fccid/ after searching on FCC ID YUW–TSI11. Additional information on Specific Absorption Rates (SAR) can be found on the Cellular Telecommunications & Internet Association (CTIA) website at http://www.phonefacts.net.

## **Declaration of Conformity**

The product "IS11T" is declared to conform with the essential requirements of European Union Directive 1999/5/EC Radio and Telecommunications Terminal Equipment Directive 3.1(a), 3.1(b) and 3.2. The Declaration of Conformity is found on http://www.fmworld.net/product/phone/doc/ (Japanese only)

This mobile phone complies with the EU requirements for exposure to radio waves.

Your mobile phone is a radio transceiver, designed and manufactured not to exceed the SAR\* limits\*\* for exposure to radiofrequency (RF) energy, which SAR\* value, when tested for compliance against the standard is 0.162 W/kg. While there may be differences between the SAR\* levels of various phones and at various positions, they all meet\*\*\* the EU requirements for RF exposure.

- The exposure standard for mobile phones employs a unit of measurement known as the Specific Absorption Rate, or SAR.
- \*\* The SAR limit for mobile phones used by the public is 2.0 watts/kilogram (W/kg) averaged over ten grams of tissue, recommended by The Council of the European Union. The limit incorporates a substantial margin of safety to give additional protection for the public and to account for any variations in measurements.
- Tests for SAR have been conducted using standard operating positions with the phone transmitting at its highest certified power level in all tested frequency bands. Although the SAR is determined at the highest certified power level, the actual SAR level of the phone while operating can be well below the maximum value. This is because the phone is designed to operate at multiple power levels so as to use only the power required to reach the network. In general, the closer you are to a base station antenna, the lower the power output.

## **輸出管理規制**

本機を、法令により許されている場合を除き、日本国外に持ち出してはいけません。(本機は、外国為替及び外国貿易法によるリスト規制品を含みます。米国輸出規制により、以下の国々に本機を持ち込むことはできません。(2011年7月現在)キューバ、イラン、朝鮮民主主義人民共和国、スーダン、シリア)

U.S law and international agreements currently prohibit export of this device's browser and security technology to the following countries-Cuba, Iran, North Korea, Sudan and Syria. (Other restrictions regarding this device may apply.)

## **知的財産権について**

### ■ 商煙について

本書に記載している会社名、製品名は、各社の商標または登録商標です。

• microSDHCロゴはSD-3C, LLCの商標です。 microSDHCロゴはSD-3C, LLCの商標です。

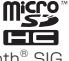

- Bluetooth®ワードマークおよびロゴは、Bluetooth® SIG. **B** Bluetooth<sup>®</sup> Inc.が所有する登録商標であり、富士通株式会社は、これら商標を使用する許可を受けています。
- Wi-Fi®は、Wi-Fi Allianceの登録商標です。

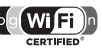

• 本 製 品 はAdobe Systems IncorporatedのAdobe® Flash® Playerを 搭 載しています。Adobe Flash Player Copyright (C)1996-2011 Adobe Systems Incorporated. All rights reserved.

 Adobe、FlashおよびFlash Logoは、Adobe Systems Incorporated(アドビシステムズ社)の米国ならびにその他の国における登録商標または商標です。

- Excel®、PowerPoint®は、米国Microsoft Corporationの米国及びその他の国における商標または登録商標です。
- Microsoft® Wordは、米国Microsoft Corporationの商品名称です。
- Powered by emblend(TM) Copyright 2009-2010 Aplix Corporation. All rights reserved.

emblendは、日本および他の国における株式会社アプリックスの商標です。

• 音楽認識テクノロジーおよび関連データはGracenote® によって提供されます。

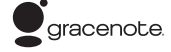

 Gracenoteは音楽認識テクノロジーおよび関連コンテンツ配信の業界標準です。

 詳細については、www.gracenote.comをご覧ください。Gracenote, Inc.提供のCDおよび音楽関連データ:

copyright © 2000 to present Gracenote. Gracenote Software,

copyright © 2000 to present Gracenote.

 本製品およびサービスには、Gracenoteが所有する1つまたは複数の特許が適 用されます。適用可能な一部のGracenote特許の一覧については、GracenoteのWebサイトをご覧ください。

 Gracenote、CDDB、MusicID、MediaVOCS, Gracenoteのロゴとロゴタイ プ、および "Powered by Gracenote" ロゴは、米国および/またはその他の国におけるGracenoteの登録商標または商標です。

• 「うたとも®」は株式会社レーベルゲートの登録商標です。

- QRコードは株式会社デンソーウェーブの登録商標です。
- 本製品は、株式会社ACCESSのNetFront BrowserおよびNetFront Document Viewerを搭載しています。

 ACCESS、ACCESSロゴ、NetFrontは、株式会社ACCESSの日本国、米国またはその他の国における登録商標または商標です。

(c)2010 ACCESS CO., LTD. All rights reserved.

 本製品の一部分に、Independent JPEG Groupが開発したモジュールが含まれています。

**NetFront Browser pry man NetFront Document Viewer** 

• 「ATOK」は株式会社ジャストシステムの登録商標です。 「ATOK」は、株式会社ジャストシステムの著作物であり、その他権利は株式会社ジャストシステムおよび各権利者に帰属します。

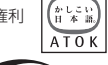

 $ArcSoft$ 

- ArcSoft and the ArcSoft logo are registered trademarks of ArcSoft, Inc. in the United States, P. R. China, EU, and Japan.
- REGZA、REGZA Phone、Mobile REGZA Engineおよびレグザリンクは、株式会社東芝の登録商標又は商標です。
- Qosmioは株式会社東芝の登録商標又は商標です。
- SPB is a trademark of SPB Software Inc.
- 「おサイフケータイ®」は株式会社NTTドコモの登録商標です。
- FeliCaはソニー株式会社が開発した非接触ICカードの技術方式です。FeliCaはソニー株式会社の登録商標です。
- 5 は、フェリカネットワークス株式会社の登録商標です。
- 「モシモカメラ®」は、アイティア株式会社の登録商標です。

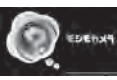

DW

- Copyright(C) 2010 DigiOn, Inc. All rights reserved. デジオン、DigiOn、DiXiMは、株式会社デジオンの登録商標です。
- StationMobile®は株式会社ピクセラの登録商標です。
- Station/Mobile
- TwitterおよびTwitterロゴはTwitter, Inc.の商標または登録商標です。
- FacebookおよびFacebookロゴはFacebook, Inc.の商標または登録商標です。
- FlickrはYahoo, Inc.の登録商標です。
- 「mixi」「マイミク」は、株式会社ミクシィの登録商標です。
- 「Google」、「Google」 ロ ゴ、「Android」、「Android」 ロ ゴ、「Android マ <sup>ー</sup> ケット」、「Android マーケット」ロゴ、「Gmail」、「Google Apps」、「Google Calendar」、「Google Checkout」、「Google Earth」、「Google Latitude」、 「Google Maps」、「Google Talk」、「Picasa」、および「YouTube」 は、Google Inc.の商標です。
- Skype、関連商標およびロゴ、「S」記号はSkype Limited社の商標です。
- 「jibe」は、Jibe Mobile株式会社が提供するソーシャルアプリです。「jibe mobile lはJibe Mobile株式会社の商標です。
- 本製品には株式会社モリサワの書体、新ゴRを搭載しています。※ 新ゴは株式会社モリサワの登録商標です。
- AOSS™は株式会社バッファローの商標です。

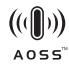

• DLNA®、DLNAロゴおよびDLNA CERTIFIED™は、Digital Living Network Allianceの商標です。DLNA<sup>®</sup>, the DLNA Logo and DLNA CERTIFIED™ are trademarks, service marks, or certification marks of the Digital Living Network Alliance.

本機のDLNA認証は富士通東芝株式会社が取得しました。

- 「くーまん」は株式会社ドラコミュニケーションズの登録商標です。
- ロ ヴ ィ、Rovi、Gガ イ ド、G-GUIDE、Gガ イ ド モ バ イ ル、 G-GUIDE MOBILE、およびGガイド関連ロゴは、米国Rovi Corporationおよび/またはその関連会社の日本国内における商標または登録商標です。

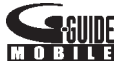

 • その他本文中に記載されている会社名および商品名は、各社の商標または登録商標です。

# ■**孑の他**

本製品は、MPEG‒4 Visual Patent Portfolio Licenseに基づきライセンスされ ており、お客様が個人的かつ非営利目的において以下に記載する場合においてのみ使用することが認められています。

- MPEG‒4 Visualの規格に準拠する動画(以下、MPEG‒4 Video)を記録する場合
- 個人的かつ非営利的活動に従事する消費者によって記録されたMPEG‒4 Videoを再生する場合
- MPEG‒LAよりライセンスを受けた提供者により提供されたMPEG‒4 Videoを再生する場合

 プロモーション、社内用、営利目的などその他の用途に使用する場合には、米国法人MPEG LA.LLCにお問い合わせください。

付録 付録/索引索引

- 本製品は、AVCポートフォリオライセンスに基づき、お客様が個人的に、且つ非 商業的な使用のために(i)AVC規格準拠のビデオ(以下「AVCビデオ」と記載しま す)を符号化するライセンス、および/または(ii)AVCビデオ(個人的で、且つ商 業的活動に従事していないお客様により符号化されたAVCビデオ、および/ま たはAVCビデオを提供することについてライセンス許諾されているビデオプロ バイダーから入手したAVCビデオに限ります)を復号するライセンスが許諾さ れております。その他の使用については、黙示的にも一切のライセンス許諾がさ れておりません。さらに詳しい情報については、MPEG LA, L.L.C.から入手できる可能性があります。HTTP://WWW.MPEGLA.COM をご参照ください。
- 本製品は、VC-1 Patent Portfolio Licenseに基づき、お客様が個人的に、且つ 非商業的な使用のために(i)VC-1規格準拠のビデオ(以下「VC-1ビデオ」と記載 します)を符号化するライセンス、および/または(ii)VC-1ビデオ(個人的で、 且つ商業的活動に従事していないお客様により符号化されたVC-1ビデオ、およ び/またはVC-1ビデオを提供することについてライセンス許諾されているビ デオプロバイダーから入手したVC-1ビデオに限ります)を復号するライセンス が許諾されております。その他の使用については、黙示的にも一切のライセンス 許諾がされておりません。さらに詳しい情報については、MPEG LA, L.L.C.から 入手できる可能性があります。HTTP://WWW.MPEGLA.COM をご参照ください。

### ■ Windowsの表記について

本書では各OS(日本語版)を以下のように略して表記しています。

- Windows 7は、Microsoft® Windows® 7(Starter、Home Basic、Home Premium、Professional、Enterprise、Ultimate)の略です。
- Windows Vistaは、Microsoft® Windows Vista®(Home Basic、Home Premium、Business、Enterprise、Ultimate)の略です。
- Windows XPは、Microsoft® Windows® XP Professional operating systemま た はMicrosoft® Windows® XP Home Edition operating systemの略です。

### **■ ArcSoftエンドユーザライセンス契約**

 本エンドユーザライセンス契約は、ソフトウェアのエンドユーザであるお客様 とArcSoft, Incとの間に締結される法的なソフトウェアライセンス契約です。本 ArcSoftソフトウェア(以下「本ソフトウェア」と称します)を使用する前に、本契 約をよくお読みください。携帯機器に本ソフトウェアをインストールして使用すると、本契約を読んだ上で契約条件に同意したものとみなされます。

1. ライセンスの許諾 本ライセンスにより、お客様は、本パッケージまたは製品に 含まれる本ソフトウェアを1台の携帯機器で使用することができます。ソフトウェ アの被許諾者はそれぞれ、プログラムを一度に1台の携帯機器でのみ「使用」する ことができます。本ソフトウェアは、RAMに読み込まれたとき、または携帯機器の メモリーカードもしくはその他の固定記憶装置にインストールされたときに「使 用」されたものとみなされます。お客様は、改変、変換、リバースアセンブル、逆コン パイル、逆アセンブルを行ってはならず、(i)本ソフトウェアのソフトウェア保護メ カニズム(本ソフトウェアの機能を制限もしくは制御するために使用されるメカ ニズムを含みますがこれに限定されません)の無効化、迂回、除去、解除もしくは回 避、または、(ii)本ソフトウェアのソースコードもしくは基本となるアイデア、アル ゴリズム、構造もしくは構成の抽出を試みてはならないものとします(適用法により当該行動を禁止できない場合は除きます)。

2. 著作権 本パッケージまたはデバイスに含まれるソフトウェアは、米国著作権 法、国際協定の各規定、および適用される他のあらゆる国内法によって保護されて います。本ソフトウェアについては、他のあらゆる著作物(書籍、音楽録音など)と 同様に扱う必要があります。本ライセンスは本ソフトウェアの貸与または賃貸を許可するものではなく、また、本ソフトウェアに添付資料がある場合にはその資料のコピーは禁止されています。

3. 所有権 本ソフトウェアおよび添付ドキュメンテーションならびに上記のコ ピーに関する権利、所有権、およびあらゆる知的財産権は、ArcSoftまたはその第 三許諾者にのみ帰属するものとします。お客様は、著作権法その他あらゆる準拠法に従うことに同意するものとします。お客様は、本ソフトウェアに、ArcSoftまた はその第三許諾者の貴重な機密情報およびトレードシークレットが含まれていることを認めるものとします。

4. ソフトウェアのアップデート 本ソフトウェアは、ArcSoftのサーバと同期化 して、バグ修正、パッチ、拡張機能、補足プラグイン、新規バージョンなど、本ソフト ウェアで利用可能なアップデート(以下「アップデート」と総称します)がないかど うかを確認することがあります。本ソフトウェアから、本ソフトウェアの最新版に 関する情報のリクエストがArcSoftのサーバに送信されます。アップデートが利 用可能な場合は、お客様はダウンロードするかどうかを選択することができます。 アップデートをダウンロードする前に、本ソフトウェアがお客様の許諾を求めま す。本ソフトウェアをインストールし、アップデートの自動確認を無効にしない場 合は、ArcSoftのサーバにリクエストを自動送信してアップデートを受信することに同意したものとみなされます。

218

5. 保証の否認 ArcSoftは、商品性および特定目的適合性に関する黙示保証、知的 財産の非侵害に関する保証などを含め(これに限定されません)、明示、黙示を問わ ず、本ソフトウェアについて一切の保証を行わず、本契約に明記されていないすべ ての保証を明示的に否認します。お客様は、本ソフトウェアの品質および性能に関 する全リスクを負担するものとします。本ソフトウェアに欠陥があることが判明 した場合、必要なサービス、修理または修正の全費用を負担するのは、ArcSoftま たは指定再販業者ではなく、お客様です。但し、ArcSoftに故意または重過失がある場合を除きます。

6. 限定責任 お客様の唯一の救済手段として、ArcSoftおよびそのライセンサが お客様に保証する責任範囲は、第5条に定める内容に限定されます。本ソフトウェ アの使用または使用不能から生じる結果的もしくは付随的損害、出費、利益もしく は財産の逸失、またはその他の損害に関しては、たとえArcSoftまたはそのライセ ンサが損害の可能性を予見していた場合にも、ArcSoftおよびそのライセンサが お客様や第三者に対して責任を負うことはありません。法域によっては結果的ま たは付随的損害に対する免責や責任制限を認めていないため、上記の制限がお客様に適用されない場合があります。

7. 輸出 お客様は、米国またはその他の国の政府から適切な許可を得ることなく、 本ソフトウェアを組み込んだ製品を輸出または再輸出しないこととします。

8. 米国政府の権利の制限 お客様が米国政府の部署または機関である場合、本ソ フトウェアおよび関連ドキュメンテーションはそれぞれ、適宜、DFAR Section 227.7202およびFAR Section 12.212(b)に定められた「商用コンピュータ ソフトウェア」「商用コンピュータソフトウェアドキュメンテーション」とみなさ れます。米国政府による本ソフトウェアまたは関連ドキュメンテーションの使用、 改変、複製、発表、実行、表示または開示については、本契約の諸条件のみが適用さ れるものとし、本契約の条件によって明示的に許可されていない限り、禁止される ものとします。提供された技術データのうち、上記の規定が適用されないものにつ いては、DFAR Section 227.7015(a)に定められた「技術データ商用品目」とみ なされます。当該技術データの使用、改変、複製、発表、実行、表示または開示には、DFAR Section 227.7015(b)の条件が適用されるものとします。

9. 高リスク行為 本ソフトウェアはフォールトトレラントではなく、フェール セーフ機能を必要とする危険な環境下における使用には適していません。また、 本ソフトウェアの障害が、死亡、傷害または深刻な物的損害にただちにつながる 恐れがある他の用途(以下「高リスク行為」と総称します)にも適していません。 ArcSoftは、高リスク行為への適用性に関する明示または黙示の保証を明確に否認します。

10. プライバシーポリシー 本ソフトウェアの登録およびアクティベーションの プロセスにおいて、お客様の氏名、電話番号、住所、Eメールアドレスなどの個人情 報の提供をお願いすることがあります。ArcSoftは、お求めの製品をお届けするた めに必要な場合を除いては、お客様の個人情報をいかなる第三者とも共有することはなく、また、いかなる第三者に売却することもありません。

11. 使用状況の追跡 ArcSoftは、製品の使いやすさを高めるために、特定の製品 機能の使用状況に関する情報を記録することがあります。匿名性を維持するため、収集する使用状況の情報には、対応する個人情報は一切含まれません。

12. ライセンスの終了 お客様が本ソフトウェアを無断で複製した場合、または 本ライセンス契約の条件に従わなかった場合には、お客様の本ソフトウェアに関 する権利は、直ちに、または30日以内の通知をもって終了します。本ライセンスが 終了した場合、お客様は、本ソフトウェアのすべてのコピーを本ソフトウェアの入手先へ返却しなければなりません。

13. 進拠法 本製品を米国内で購入された場合は、本契約はカリフォルニア州法 に準拠します。それ以外の場合は、お客様が本製品を購入された各国法または各地域法に準拠します。

### **■ Aplixエンドユーザライセンス契約**

ソフトウェアについて

この携帯電話機には当社以外の第三者が所有するソフトウェアが含まれています。ご利用のお客様には、この携帯電話機を使用する限りにおいて、インストールされているソフトウェアの非独占的で譲渡を禁止した使用権が許諾されています。この使用権の許諾をもって、お客様へのソフト ウェアの販売と解釈されるものではありません。お客様はソフトウェアの一部または全部の複製・変更・頒布・公衆送信可能化・模倣・改変・リバース エンジニアリングをしたり、ソースコードを明らかにしてはいけません。 ソフトウェアの所有者である第三者は、唯一独占的にソフトウェアを所有し、全ての権利を保持しており、利益を享受します。

 この携帯電話機にインストールされているソフトウェアは、現状有姿でお 客様に使用権を許諾されています。明示・黙示を問わず、すべてのソフト ウェアに関して第三者知的財産権の不侵害、商品性、特定目的への適合性 等は何ら保証するものではありません。更に、ソフトウェアが連続的に正 しく動作することも保証するものではありません。黙示の保証の排除を許さない法域では、黙示の保証は排除されず限定されます。

### **■ Adobe® Flash® Playerエンドユーザ・ライセンス契約**

(i) a prohibition against distribution and copying, (ii) a prohibition against modifications and derivative works, (iii) a prohibition against decompiling, reverse engineering, disassembling, and otherwise reducing the software to a human-perceivable form, (iv) a provision indicating ownership of software by this device manufacturer and its suppliers, (v) a disclaimer of indirect, special, incidental, punitive, and consequential damages, and (vi) other industry standard disclaimers and limitations, including, as applicable: a disclaimer of all applicable statutory warranties, to the full extent allowed by law, a limitation of liability not to exceed the price of this product, and/or a provision that the end user's sole remedy shall be a right of return and refund, if any, from this device manufacturer.

## **■ オープンソースソフトウェアについて**

本製品には、Google社が開発したAndroidのソフトウェア、及び Apache License, Version 2.0 (http://www.apache.org/ licenses/)に基づいた下記のオープンソースソフトウェアが含まれています。

- httpmime-4.0.1.jar
- httpmime-4.1-alpha2.jar
- apache-mime4j-0.6.jar
- signpost-commonshttp4-1.2.1.1.jar
- signpost-core-1.2.1.1.jar

本製品にはGNU General Public License(GPL)、GNU Lesser General Public License(LGPL)、その他のライセンスに基づくソフトウェアが含まれています。詳細については、以下のサイトの本製品に関する情報をご覧ください。

http://www.fmworld.net/product/phone/sp/android/develop/

## **Gracenote®エンドユーザー使用許諾契約書**

本ソフトウエア製品または本電器製品には、カリフォルニア州エメリービル市のGracenote, Inc.(以下「Gracenote」とする)から提供されているソフトウェアが含まれています。本ソフトウエア製品または本電器製品は、Gracenote社のソフトウェア(以下「Gracenoteソフトウェア」とする)を利用し、音楽CDや楽曲ファイルを識別し、アーティスト名、トラック名、タイトル情報(以下「Gracenoteデータ」とする)などの音楽関連情報をオンラインサーバー或いは製品に実装されたデータベース(以下、総称して「Gracenoteサーバー」とする)から取得するとともに、取得されたGracenoteデータを利用し、他の機能も実現しています。お客様は、本ソフトウエア製品または本電器製品の使用用途以外に、つまり、エンドユーザー向けの本来の機能の目的以外にGracenoteデータを使用することはできません。

お 客 様 は、Gracenoteデ ータ、Gracenoteソ フ ト ウ ェア、お よ び Gracenoteサーバーを非営利的かつ個人的目的にのみに使用することについて、同意するものとします。お客様は、いかなる第三者に対しても、Gracenote ソフトウェアやGracenoteデータを、譲渡、コピー、転送、または送信しないことに同意するものとします。お客様は、こ こに明示的に許諾されていること以外の目的に、Gracenoteデータ、Gracenoteソフトウェア、またはGracenoteサーバーを使用または活用しないことに同意するものとします。

お客様は、お客様がこれらの制限に違反した場合、Gracenoteデータ、Gracenoteソフトウェア、およびGracenoteサーバーを使用するための非独占的な使用許諾契約が解除されることに同意するものとします。また、お客様の使用許諾契約が解除された場合、お客様はGracenoteデータ、Gracenoteソフトウェア、およびGracenoteサーバー全ての使用を中止することに同意するものとします。Gracenoteは、Gracenoteデータ、Gracenoteソフトウェア、およびGracenoteサーバーの全ての所有権を含む、全ての権利を保有します。いかなる場合においても、Gracenoteは、お客様が提供する任意の情報に関して、いかなる支払い義務もお客様に対して負うことは ないものとします。お客様は、Gracenote, Inc.が本契約上の権利をGracenoteとして直接的にお客様に対し、行使できることに同意するものとします。

Gracenoteのサービスは、統計的処理を行うために、クエリ調査用の固有の識別子を使用しています。無作為に割り当てられた数字による識別子を使用することにより、Gracenoteサービスを利用しているお客様を認識しながらも、特定することなしにクエリを数えられるようにしています。詳細については、Webページ上の、Gracenoteのサービスに関するGracenoteプライバシーポリシーを参照してください。GracenoteソフトウェアとGracenoteデータの個々の情報は、お客様に対して「現状有姿」のままで提供され、使用が許諾されるものとします。Gracenoteは、Gracenoteサーバーにおける全てのGracenoteデータの正確性に関して、明示的または黙示的を問わず、一切の表明や保証をしていません。Gracenoteは、妥当な理由があると判断した場合、Gracenoteサーバーからデータを削除したり、データのカテゴリを変更したりする権利を保有するものとし ま す。Gracenoteソ フ ト ウ ェア ま た はGracenote サ ーバ ーに エラー、障害のないことや、或いはGracenoteソフトウェアまたはGracenoteサーバーの機能に中断が生じないことの保証は致しません。Gracenoteは、将来Gracenoteが提供する可能性のある、新しく拡張や追加されるデータタイプまたはカテゴリを、お客様に提供する義務を負わないものとします。また、Gracenoteは、任意の時点でサービスを中止できるものとします。

• Gracenoteは、黙示的な商品適合性保証、特定目的に対する商品適合性保証、権利所有権、および非侵害性についての責任を負わないものとし、これに限らず、明示的または黙示的ないかなる保証もしないものとします。Gracenoteは、お客様によるGracenoteソフトウェアまたは任意のGracenoteサーバーの利用により、得る結果について保証しないものとします。いかなる場合においても、Gracenoteは結果的損害または偶発的損害、或いは利益の損失または収入の損失に対して、一切の責任を負わないものとします。

## **RSS利用規約**

### **■「ニュースRSSリーダ」パレットについて**

- 「ニュースRSSリーダ」パレットは、以下のRSS提供各社が提供するRSS(Rich Site Summary)を利用しています。
- 「ニュースRSSリーダ」パレットで配信されるRSSは、以下のRSS提供会社の利用規約に基づき運営されています。
- 各社のRSS配信は、当社が保証するものではありません。
- 各社のRSS配信は、以下のRSS提供会社の都合により、予告なく休止・終了されることがあります。
- 各社のRSS配信のご利用条件は、 以下のRSS提供会社の都合により、予告なく変更されることがあります。
- RSS提供各社の利用規約・ご利用条件は以下の各社のWebページよりご確認ください。

### **■ RSS提供会社および利用規約**

- ITmedia+D(アイティメディア株式会社)http://www.itmedia.co.jp/info/rule/
- 朝日新聞社

http://mini.asahi.com/rssinfo.html

• ケータイ Watch(株式会社 Impress Watch) http://k-tai.impress.co.jp/cda/rss/ktai.rdf 5-92 Watch

a e r

Japan

nikkei

- CNET Japan総合 http://japan.cnet.com/info/feed/
- nikkei BPnet http://www.nikkeibp.co.jp/info/rss/
- Yahoo!ニュース・トピックスhttp://dailynews.yahoo.co.jp/fc/

付録/索引

索引

付録

© Gracenote, Inc. 2010

Copyright (c) 2000-2010 CBS Interactive, Inc. All Rights Reserved. 'CNET' and 'CNET News.com' are trademarks of CBS Interactive, Inc.

Copyright (c) 2010 ASAHI INTERACTIVE, Inc. All rights reserved. No reproduction or republication without written permission.

# 索引

ı

p

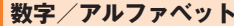

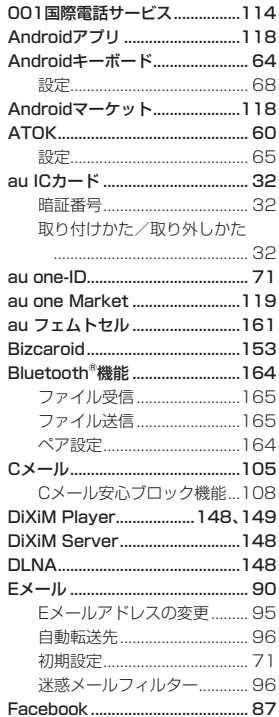

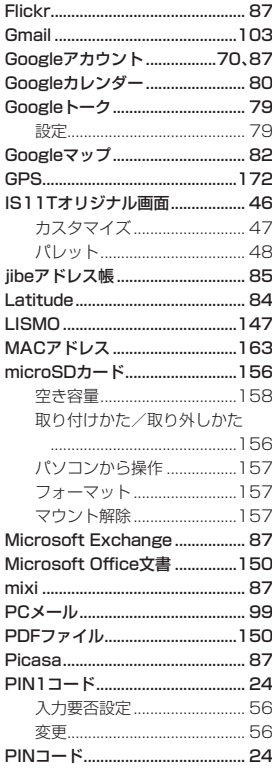

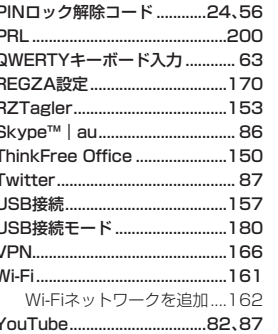

## あ

 $\overline{ }$ 

 $\overline{1}$ 

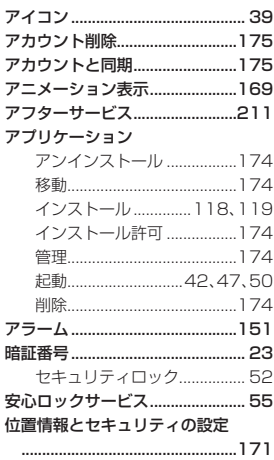

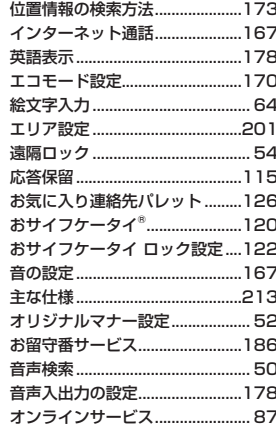

## ゕ

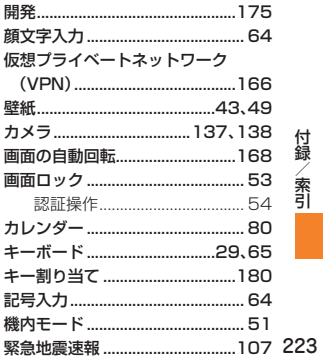

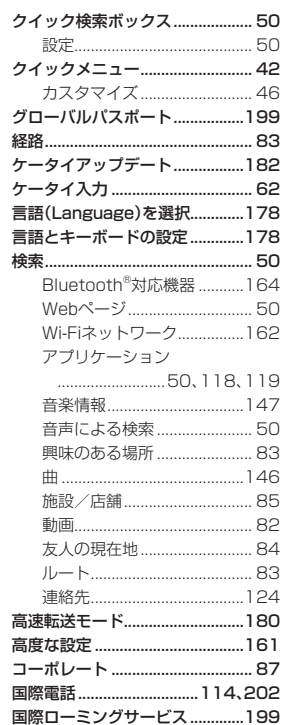

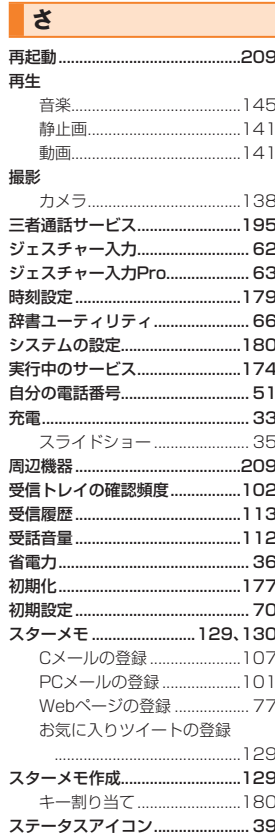

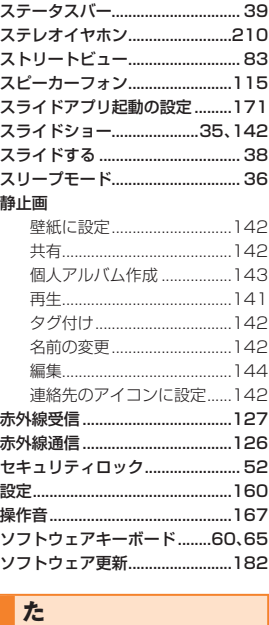

タイムゾーンの選択......................179 地デジ持ち出し..............................136

着信お知らせ .................................189

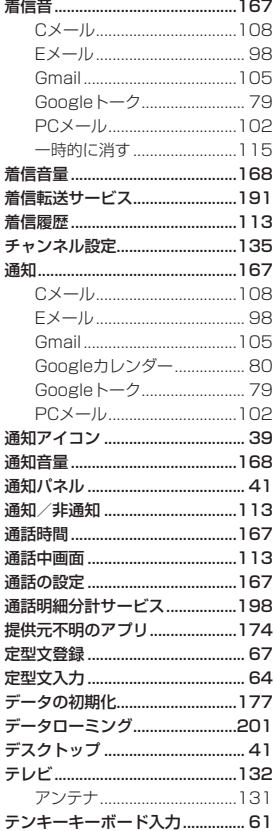

付録/索引

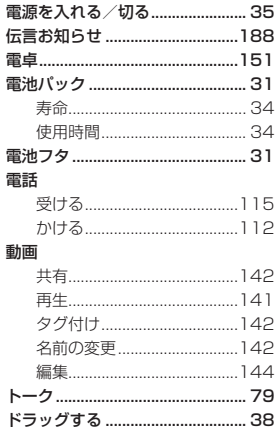

## な

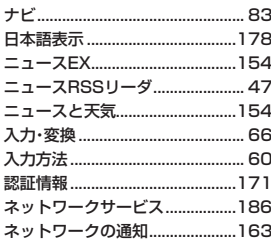

## $\sqrt{11}$

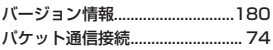

パスワード

おサイフケータイ ロック設定 .23

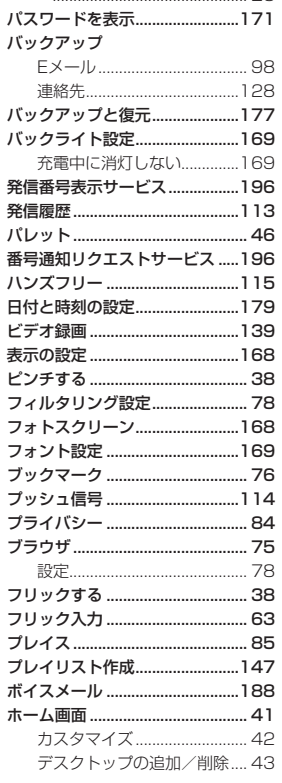

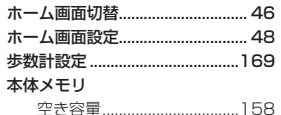

### $\overline{\mathbf{r}}$

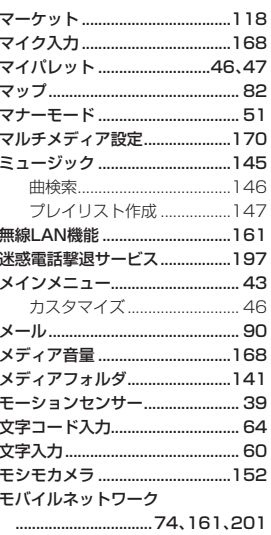

### $\blacktriangleright$

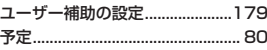

# る しょうしょう

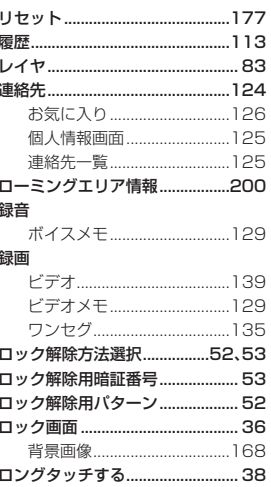

### $\overline{\mathbf{b}}$

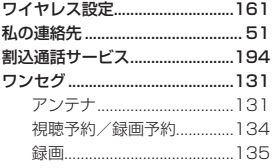

# **English Simple Manual (簡易英語版)** ISN NEWS IS IT

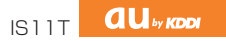

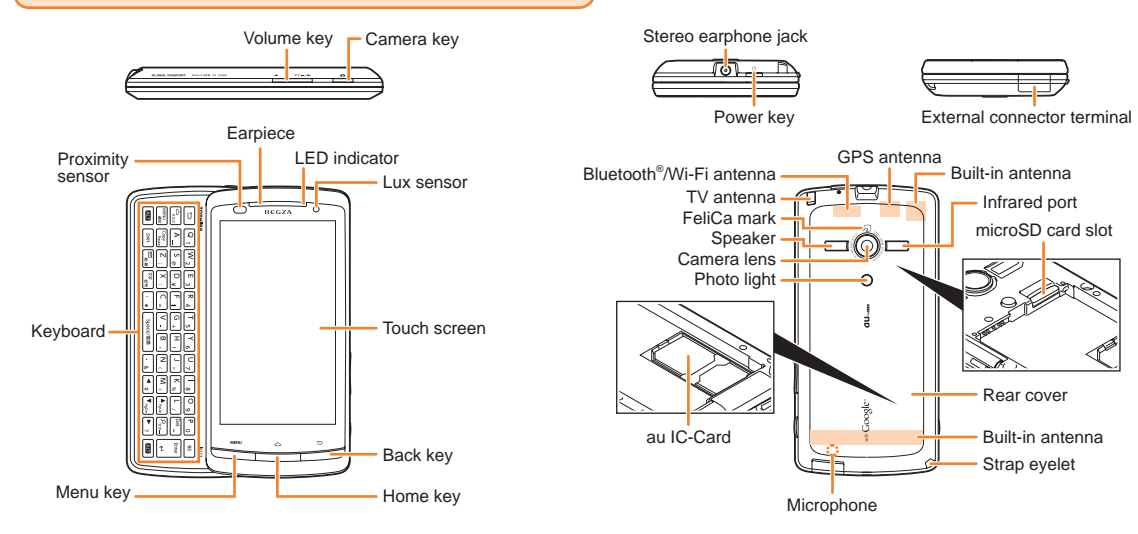

## **Turning Power On and Off**

#### ● **Turning Power On**

Hold down  $\boxed{\circ}$  for at least a few seconds.

#### ● **Turning Power Off**

Hold down **c b** for at least a few seconds. ▶ Tap "Power off"(電源を 切る) ▶ "OK".

## **Switching the Screen to English**

Tap **●. ▶** Tap "設定" (Settings). ▶ "言語とキーボード" (Language & keyboard) ▶ "言語(Language)を選択" ▶ "English".

## **Checking Your Own Phone Number**

Tap (Phone). ▶ "Owner info".

## **Making and Answering a Call**

#### **● Making a Call**

Tap  $\bigcap$  (Phone).  $\blacktriangleright$  Enter the phone number you want to call. ▶ Tap "SEND".

To end a call: Tap "End".

#### **● Answering a Call**

When the phone starts ringing, press  $\Box$ , tap (Answer), or drag

**(Answer)** to the right.

To adjust the earpiece volume during a call: Use  $\boxed{\bullet}$  / $\boxed{\phantom{a}$ / $\phantom{a}$ .

## **Storing and Recalling Address Book Entries**

#### **● Storing an Entry**

Tap ( ▶ Tap "Contacts". ▶ Press 
MENU . ▶ Tap "Create new". ▶ Enter the data. ▶ Tap "Save".

**● Recalling an Entry**

Tap  $\bigoplus$   $\blacktriangleright$  Tap "Contacts".  $\blacktriangleright$  Tap the entry you want to view the detail.

## **Using the Camera (Movie and Snapshot)**

- **● Recording a Movie Clip** Tap  $\bigoplus$   $\blacktriangleright$  Tap "Camcorder".  $\blacktriangleright$  Tap  $\bigoplus$  to start recording.  $\blacktriangleright$  Tap  $\bigoplus$  to stop recording.
- **● Taking a Snapshot** Tap  $\bigoplus$   $\blacktriangleright$  Tap "Camera".  $\blacktriangleright$  Tap  $\bigoplus$  to take a snapshot.

## **Making an International Call**

Ex: To call 212-123- $\triangle \triangle \triangle \triangle$  in the USA

Tap (Phone). ▶「0」「0」「1」「0」「1」「0」▶「1」▶「2」「1」「2」 International access code Country code (USA) Area code

 $\blacktriangleright$  [1] [2] [3]  $\blacktriangleright$   $\triangle \triangle \triangle \triangle$   $\blacktriangleright$  Tap "SEND".

Number you want to call

## **Other Handy Features**

#### ● Setting the Manner Mode

Hold down  $\boxed{\overline{z} + \overline{z}}$  for at least one second.

Repeat the above operation to disable the Manner Mode.

#### *For inquiries, please contact*

Customer Service Center (General Information)

- If you are calling from a landline phone: **[3 0077-7-111** (toll free)
- If you are calling from an au mobile phone: 157 (toll free)

# 中文简易说明书(簡易中国語版) IS11T

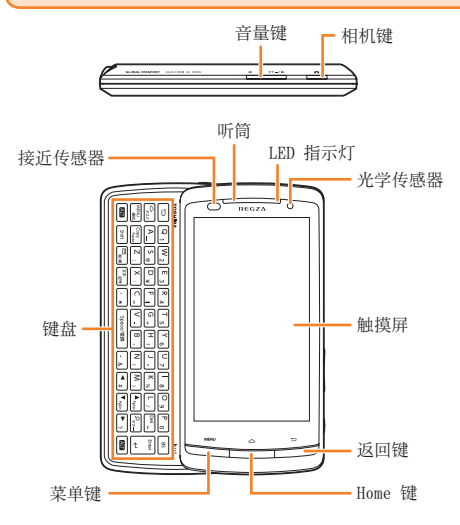

## 开启或切断电源

● 开启电源

按住 $\boxed{\circ}$ 几秒钟。

● 切断电源

按住C几秒钟。▶轻按 "Power off"(关闭电源)▶"OK"(确定)。

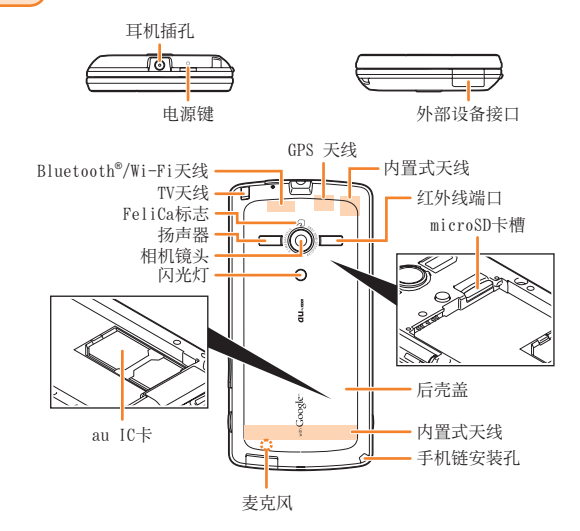

# 切换为英文萤幕

轻按 ● .▶轻按 "設定"(设定).▶"言語とキーボード"(语言和键盘)。

▶"言語(Language)を選択"(选择地区)▶"English"。

## 检查您自己的电话号码

轻按 (电话)。▶"Owner info"(所有者信息)。

簡易中国語

簡易中国語

# 拨打和接听电话

### ● 拨打电话

轻按 2(电话)▶输入您想要拨打的电话号码。

 $\blacktriangleright$ 轻按"SEND"(发送)。

结束通话:轻按"End"(结束)。

### ● 接听由话

在电话铃声响起时,按 D , 轻按 N (接听) 或将 N (接听) 拖曳到右侧。

调整听筒音量:使用  $\boxed{\bullet}$  /  $\boxed{\forall \rightarrow}$  /  $\boxed{\bullet}$ 

# 保存和查看电话簿的名单

### ● 保存名单

轻按 ●.▶轻按"Contacts"(联系人)。▶按 MENU 。

▶轻按"Create new"(新联系人)▶输入数据。▶轻按"Save"(保存)。

● 查看名單

轻按 ●。▶轻按"Contacts"(联络人)。▶轻按名单查看详细内容。

## 使用照相机(动画和快照)

● 拍摄动画

轻按 ●。▶轻按"Camcorder"(动画)。▶轻按 ● 开始拍摄。

▶轻按 停止拍摄。

● 拍摄快昭

轻按 ●. ▶轻按"Camera"(照片)。▶轻按 ● 拍摄快照。

# ■拨打国际长途电话

举例 :想要拨打美国长途电话 212-123-△△△△▶「1」「2」「3」▶ △△△△ ▶轻按 "SEND"(发送)。您要拨打的电话号码轻按 (电话)。▶「0」「0」「1」「0」「1」「0」▶「1」▶「2」「1」「2」国际电话呼叫号码 国家号码(美国) 区号

# 其他手机功能

### ● 设置静音模式

按住「マナートコー秒钟以上。 想要取消静音模式,则重复上述步骤。

### 如需咨询,请联系客户服务中心(综合信息)

- 从座机上请拨打电话: 0077-7-111(免费)
- **从au手机上请拨打电话:157(免费)**

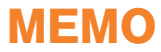

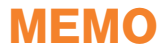

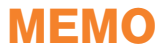
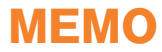

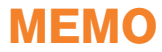

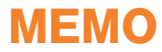

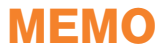

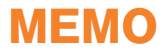

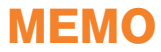

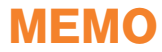

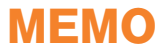

## **ご不要になったケータイや取扱説明書はお近くのauショップへ**

## **大切な地球のために、一人ひとりができること。**

それは、たとえばケータイや取扱説明書のリサイクルという、とても身近なこと から始められます。

ケータイの本体や電池に含まれている希少金属や、取扱説明書などの紙類はリサイクルすることができます。取扱説明書などの紙類は古紙原料として、製紙会社で再生紙となり、次の印刷物に生まれ変わります。また、このリサイクルによる資源の売却金は、国内の森林保全活動に役立てています。

ご不要になったケータイや取扱説明書は、お近くのauショップへ。

みなさまのご協力をお願いいたします。

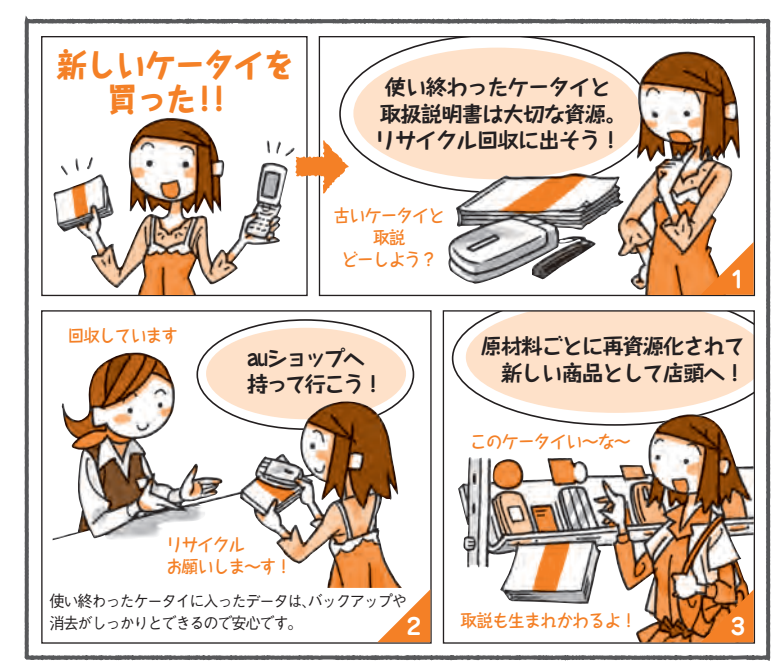

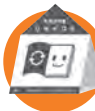

**http://www.au.kddi.com/notice/recycle/index.html**

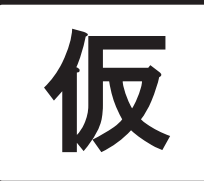

## お問い合わせ先番号 お客さまセンター

総合・料金について (通話料無料)

一般電話からは au電話からは ■■ 0077-7-111 局番なしの157番

PRESSING ZERO WILL CONNECT YOU TO AN OPERATOR AFTER CALLING 157 ON YOUR au CELLPHONE.

## 紛失・盗難・故障・操作方法について (通話料無料)

一般電話からは au電話からは ■■ 0077-7-113 馬番なしの113番

上記の番号がご利用になれない場合、下記の番号にお電話ください。 (無料) ■■ 0120-977-033(沖縄を除く地域) ■ 0120-977-699(沖縄)

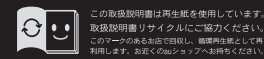

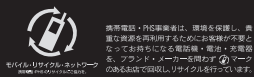

2011年8月第1版 発売元:KDDI(株)· 沖縄セルラー電話(株) 製造元:富士通東芝モバイルコミュニケーションズ株式会社